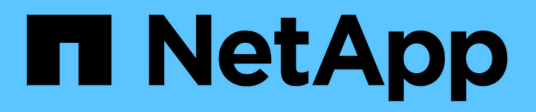

## **NetApp All-Flash SAN-Array mit VMware vSphere 8**

NetApp Solutions

NetApp April 26, 2024

This PDF was generated from https://docs.netapp.com/de-de/netappsolutions/virtualization/vsphere\_ontap\_asa\_otv.html on April 26, 2024. Always check docs.netapp.com for the latest.

# **Inhalt**

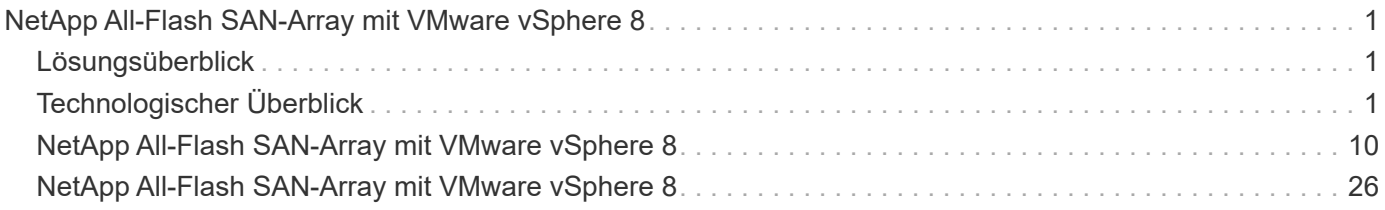

## <span id="page-2-0"></span>**NetApp All-Flash SAN-Array mit VMware vSphere 8**

Autor: Josh Powell – NetApp Solutions Engineering

## <span id="page-2-1"></span>**Lösungsüberblick**

## **Einführung**

Seit fast zwei Jahrzehnten hat sich die NetApp ONTAP Software als eine der führenden Storage-Lösungen für VMware vSphere Umgebungen etabliert und führt kontinuierlich innovative Funktionen ein, die das Management vereinfachen und Kosten senken. NetApp ist führend in der Entwicklung von NAS und Unified Storage-Plattformen, die eine Vielzahl von Protokollen und Konnektivitätsunterstützung bieten. Neben diesem Marktsegment gibt es viele Kunden, die die Einfachheit und die Kostenvorteile von blockbasierten SAN-Storage-Plattformen bevorzugen, die sich nur um eine gute Arbeit bewerben möchten. Die All-Flash SAN-Arrays (ASA) von NetApp werden diesem Versprechen gerecht: Sie profitieren von einfacher Skalierbarkeit sowie von konsistenten Management- und Automatisierungsfunktionen für alle Applikationen und Cloud-Provider.

## **Zweck dieses Dokuments**

In diesem Dokument behandeln wir den besonderen Nutzen aus der Nutzung von NetApp ASA Storage-Systemen mit VMware vSphere und stellen einen Technologieüberblick über das rein Flash-basierte SAN-Array von NetApp zur Verfügung. Darüber hinaus sehen wir uns zusätzliche Tools zur Vereinfachung der Storage-Bereitstellung, der Datensicherung und des Monitoring Ihrer VMware und ONTAP Datacenter an.

Im Abschnitt zur Implementierung dieses Dokuments wird das Erstellen von vVol Datastores mit ONTAP Tools für VMware vSphere sowie Observability für das moderne Datacenter mit NetApp Cloud Insights behandelt.

## <span id="page-2-2"></span>**Technologischer Überblick**

Diese Lösung umfasst innovative Technologien von VMware und NetApp.

## **VMware vSphere 8.0**

VMware vSphere ist eine Virtualisierungsplattform, mit der physische Ressourcen in Computing-, Netzwerkund Storage-Pools umgewandelt werden, die zur Erfüllung der Workload- und Applikationsanforderungen von Kunden genutzt werden können. Zu den wichtigsten Komponenten von VMware vSphere gehören:

- **ESXi** der Hypervisor von VMware, der die Abstraktion von Rechenprozessoren, Arbeitsspeicher, Netzwerk und anderen Ressourcen ermöglicht und diese virtuellen Maschinen und Container-Workloads zur Verfügung stellt.
- **VCenter** VMware vCenter ist eine zentrale Management-Plattform für die Interaktion mit Computing-Ressourcen, Netzwerk und Speicher als Teil einer virtuellen Infrastruktur. VCenter spielt bei der Vereinfachung der Administration der virtualisierten Infrastruktur eine entscheidende Rolle.

## **Neue Verbesserungen in vSphere 8.0**

VSphere 8.0 bringt einige neue Verbesserungen mit sich, darunter:

**Skalierbarkeit** - vSphere 8.0 unterstützt die neuesten Intel- und AMD-CPUs und hat erweiterte Limits für vGPU-Geräte, ESXi-Hosts, VMs pro Cluster und VM DirectPath-I/O-Geräte.

**Distributed Services Engine** - Netzwerkableitung mit NSX zu Data Processing Units (DPUs).

**Verbesserte Geräteeffizienz** - vSphere 8.0 verbessert die Geräteverwaltungsfunktionen mit Funktionen wie Gerätegruppen und Device Virtualization Extensions (DVX).

**Verbesserte Sicherheit** - die Einbindung einer SSH Timeout und TPM-Bereitstellungsrichtlinie stärkt das Sicherheitsframework.

**Integration mit Hybrid Cloud Services** – Diese Funktion ermöglicht einen nahtlosen Übergang zwischen On-Premises- und Cloud-Workloads.

**Integrated Kubernetes Runtime** - vSphere 8.0 vereinfacht mit Tanzu die Container-Orchestrierung.

Weitere Informationen finden Sie im Blog, ["Neuerungen in vSphere 8".](https://core.vmware.com/resource/whats-new-vsphere-8/)

#### **VMware Virtual Volumes (VVols)**

VVols stellen eine revolutionäre neue Herangehensweise an das Storage-Management in vSphere Clustern dar, die ein vereinfachtes Management und eine granularere Kontrolle der Storage-Ressourcen bietet. In einem VVols Datastore ist jede virtuelle Festplatte ein vVol und wird zu einem nativen LUN-Objekt auf dem Storage-System. Die Integration des Storage-Systems mit vSphere erfolgt über den Provider **VMware API's for Storage Awareness (VASA)** und ermöglicht es dem Storage-System, die VM-Daten zu erkennen und entsprechend zu managen. Storage-Richtlinien, die im vCenter Client definiert werden, werden zur Zuweisung und Verwaltung von Speicherressourcen verwendet.

VVols bieten einen vereinfachten Ansatz für das Storage-Management und werden in einigen Anwendungsfällen bevorzugt.

Weitere Informationen zu VVols finden Sie im ["VVols Getting Started Guide"](https://core.vmware.com/resource/vvols-getting-started-guide).

#### **NVMe over Fabric**

Mit der Veröffentlichung von vSphere 8.0 wird NVMe jetzt durchgängig unterstützt mit voller Unterstützung für VVols mit NVMe-TCP und NVMe-FC.

Detaillierte Informationen zur Verwendung von NVMe mit vSphere finden Sie unter ["VMware NVMe Storage"](https://docs.vmware.com/en/VMware-vSphere/8.0/vsphere-storage/GUID-2A80F528-5B7D-4BE9-8EF6-52E2301DC423.html) In der vSphere Storage-Dokumentation.

## **NetApp ONTAP**

Seit fast zwei Jahrzehnten ist die NetApp ONTAP Software eine der führenden Storage-Lösungen für VMware vSphere Umgebungen und wird kontinuierlich mit innovativen Funktionen erweitert, die nicht nur zur Vereinfachung des Managements, sondern auch zu Kostensenkungen beitragen. Die Kombination von ONTAP und vSphere ermöglicht Kosteneinsparungen für Host-Hardware und VMware Software. Sichern Sie Ihre Daten außerdem zu niedrigeren Kosten durch eine konstant hohe Performance und profitieren Sie gleichzeitig von der nativen Storage-Effizienz.

#### **Basis-ONTAP-Funktionen**

NetApp Snapshot Kopien: Snapshot Kopien einer VM oder eines Datastores. So wird die Performance bei der

Erstellung oder Nutzung eines Snapshots nicht beeinträchtigt. Diese Replikate können als Wiederherstellungspunkte für VMs oder als einfache Datensicherung dienen. Diese Array-basierten Snapshots unterscheiden sich von den VMware (Konsistenz-)Snapshots. Die geradlinigste Methode zum Generieren einer ONTAP Snapshot Kopie ist das SnapCenter Plug-in für VMware vSphere für das Backup von VMs und Datastores.

- **Storage-Effizienz** ONTAP bietet Deduplizierung und Komprimierung im Hintergrund in Echtzeit, Zero-Block-Deduplizierung und Data-Compaction.
- **Volume- und LUN-Verschiebung** ermöglicht unterbrechungsfreies Verschieben von Volumes und LUNs, die vSphere Datastores und VVols im ONTAP-Cluster unterstützen, um Performance und Kapazität auszubalancieren oder unterbrechungsfreie Wartung und Upgrades zu ermöglichen.
- **Relocation von Volume und LUN** ONTAP ermöglicht die unterbrechungsfreie Verschiebung von Volumes und LUNs auf denen vSphere Datastores und VVols im ONTAP Cluster gehostet werden. Dadurch können Performance und Kapazität besser ausbalanciert und unterbrechungsfreie Upgrades ermöglicht werden.
- **Quality of Service** QoS ist eine Funktion, die das Management der Performance auf einer einzelnen LUN, einem Volume oder einer Datei ermöglicht. Mit dieser Lösung kann eine aggressive VM begrenzt oder sichergestellt werden, dass eine kritische VM ausreichend Performance-Ressourcen erhält.
- **Verschlüsselung** NetApp-Volume-Verschlüsselung und NetApp-Aggregat-Verschlüsselung. Diese Optionen bieten einen einfachen, softwarebasierten Ansatz zur Verschlüsselung von Daten im Ruhezustand und gewährleisten somit ihren Schutz.
- **Fabric Pool** bei dieser Funktion werden Daten, auf die weniger häufig zugegriffen wird, in einen separaten Objektspeicher verlagert, wodurch wertvoller Flash-Speicher freigegeben wird. Auf Block-Ebene werden kältere Daten effizient erkannt und verschoben. So lassen sich Storage-Ressourcen optimieren und Kosten senken.
- **Automatisierung** vereinfacht Storage- und Datenmanagementaufgaben durch den Einsatz von ONTAP REST-APIs zur Automatisierung und durch die Nutzung von Ansible-Modulen für ein nahtloses Konfigurationsmanagement von ONTAP-Systemen. Ansible-Module bieten eine praktische Lösung zum effizienten Management der Konfigurationen von ONTAP-Systemen. Durch die Kombination dieser leistungsstarken Tools werden die Workflows optimiert und das gesamte Management der Storage-Infrastruktur verbessert.

## **ONTAP Funktionen für die Disaster Recovery**

NetApp ONTAP bietet robuste Disaster Recovery-Lösungen für VMware Umgebungen. Diese Lösungen nutzen die SnapMirror Replizierungstechnologien zwischen primären und sekundären Storage-Systemen, um bei Ausfällen Failover und schnelle Recoverys zu ermöglichen.

## **Storage Replication Adapter:**

Der NetApp Storage Replication Adapter (SRA) ist eine Softwarekomponente, die die Integration von NetApp Storage-Systemen mit VMware Site Recovery Manager (SRM) ermöglicht. Sie ermöglicht die Replizierung von VM-Daten (Virtual Machine) über NetApp Storage Arrays hinweg und liefert somit robuste Datensicherungsund Disaster Recovery-Funktionen. SRA verwendet SnapMirror und SnapVault, um VM-Daten über heterogene Storage-Systeme oder geografische Standorte hinweg zu replizieren.

Der Adapter bietet mithilfe der SnapMirror Technologie asynchrone Replizierung auf SVM-Ebene (Storage Virtual Machine) und erweitert die Unterstützung von VMFS in SAN-Storage-Umgebungen (iSCSI und FC) und NFS in NAS-Storage-Umgebungen.

NetApp SRA wird im Rahmen der ONTAP-Tools für VMware vSphere installiert.

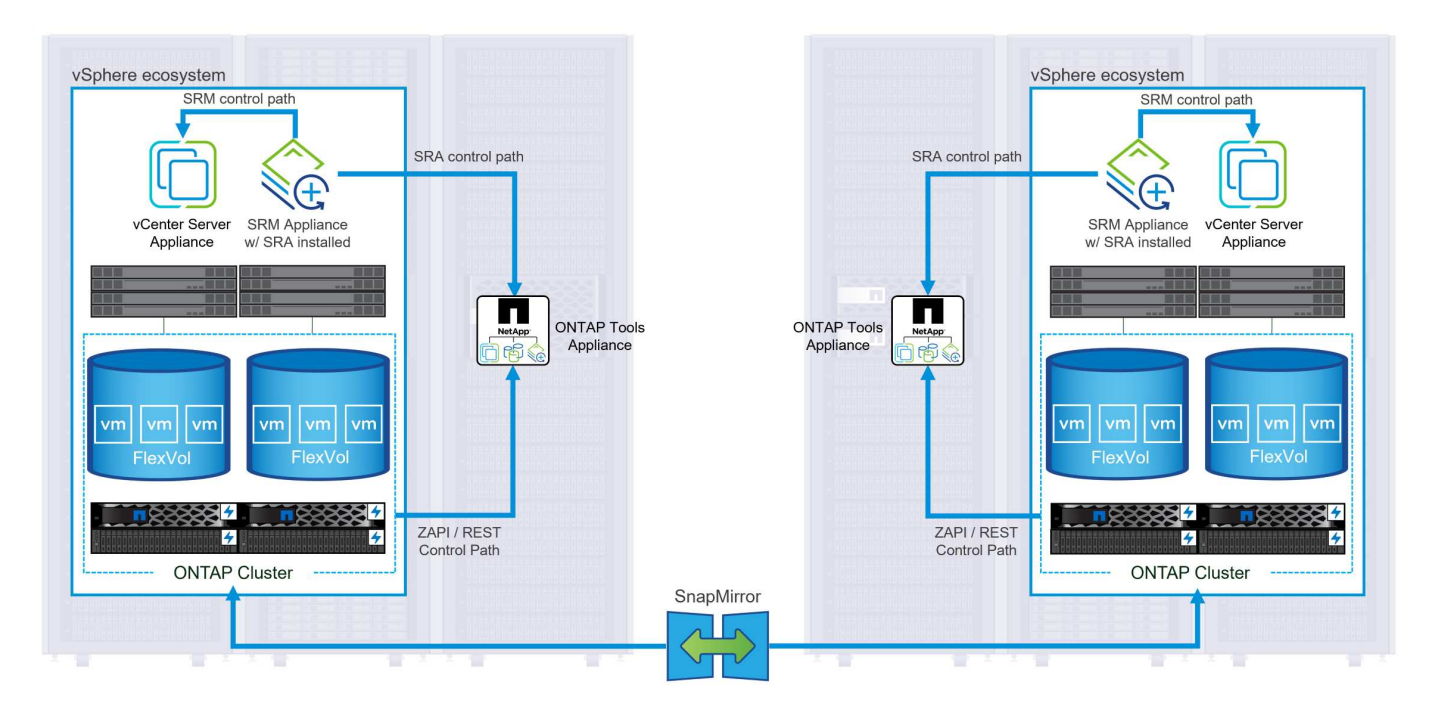

Weitere Informationen zum NetApp-Speicherreplikationsadapter für SRM finden Sie unter ["VMware Site](https://docs.netapp.com/us-en/ontap-apps-dbs/vmware/vmware-srm-overview.html) [Recovery Manager mit NetApp ONTAP".](https://docs.netapp.com/us-en/ontap-apps-dbs/vmware/vmware-srm-overview.html)

## **SnapMirror Business Continuity:**

SnapMirror ist eine NetApp Technologie zur Datenreplizierung, mit der Daten zwischen Storage-Systemen synchron repliziert werden können. Sie ermöglicht die Erstellung mehrerer Datenkopien an verschiedenen Standorten, um Daten im Falle eines Ausfalls oder einer Datenverlust wiederherzustellen. SnapMirror bietet Flexibilität in Bezug auf die Replizierungshäufigkeit und ermöglicht die Erstellung zeitpunktgenauer Datenkopien für Backup- und Recovery-Zwecke. SM-BC repliziert Daten auf Konsistenzgruppenebene.

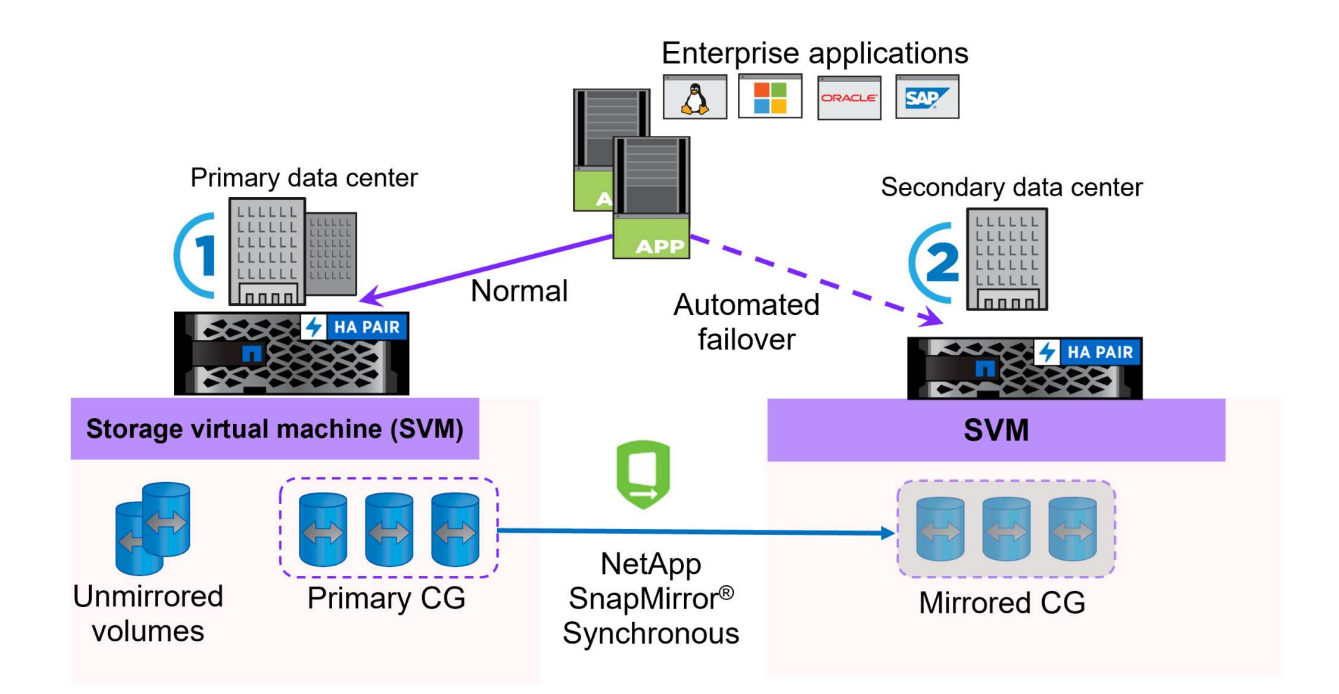

Weitere Informationen finden Sie unter SnapMirror ["Business Continuity im Überblick".](https://docs.netapp.com/us-en/ontap/smbc/)

### **NetApp MetroCluster:**

NetApp MetroCluster ist eine Hochverfügbarkeits- und Disaster Recovery-Lösung mit synchroner Datenreplizierung zwischen zwei geografisch verteilten NetApp Storage-Systemen. Es wurde entwickelt, um kontinuierliche Datenverfügbarkeit und Datensicherheit bei einem standortweiten Ausfall zu gewährleisten.

MetroCluster verwendet SyncMirror, um Daten direkt über dem RAID-Level synchron zu replizieren. SyncMirror ist für die effiziente Migration zwischen synchronem und asynchronem Modus konzipiert. Dadurch kann das primäre Speicher-Cluster in Situationen, in denen vorübergehend nicht mehr auf den sekundären Standort zugegriffen werden kann, weiterhin in einem nicht replizierten Zustand betrieben werden. Bei der Wiederherstellung der Konnektivität repliziert SyncMirror auch zurück in den Zustand RPO = 0.

MetroCluster kann über IP-basierte Netzwerke oder über Fibre Channel betrieben werden.

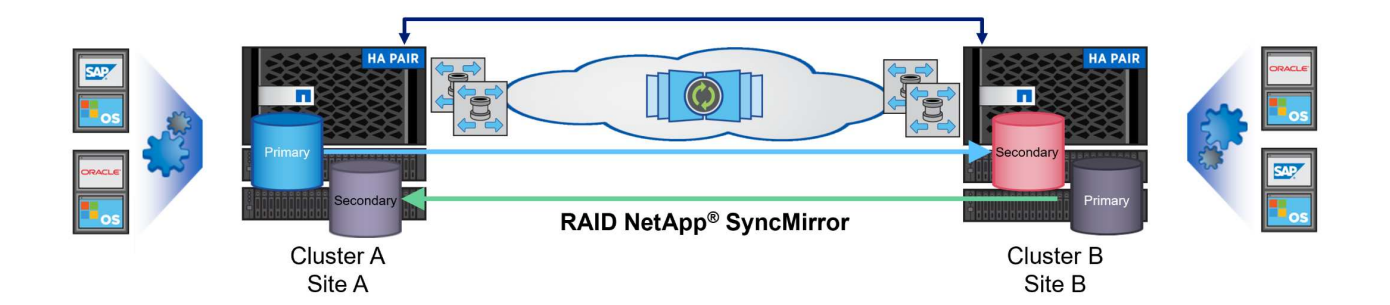

Detaillierte Informationen zur Architektur und Konfiguration von MetroCluster finden Sie im ["MetroCluster](https://docs.netapp.com/us-en/ontap-metrocluster) [Dokumentations-Website"](https://docs.netapp.com/us-en/ontap-metrocluster).

## **ONTAP One Lizenzmodell**

Bei ONTAP One handelt es sich um ein umfassendes Lizenzmodell, das den Zugriff auf alle Funktionen von ONTAP ohne zusätzliche Lizenzen ermöglicht. Dazu gehören Datensicherung, Disaster Recovery, Hochverfügbarkeit, Cloud-Integration, Storage-Effizienz, Performance und Sicherheit. Kunden mit NetApp Storage-Systemen, die mit Flash, Core PLUS Data Protection oder Premium lizenziert sind, haben Anspruch auf ONTAP One Lizenzierung und können so die Nutzung ihrer Storage-Systeme maximieren.

Die Lizenzierung von ONTAP One umfasst alle folgenden Funktionen:

**NVMeoF** – ermöglicht den Einsatz von NVMe over Fabrics für Front-End-Client-I/O, sowohl NVMe/FC als auch NVMe/TCP.

**FlexClone** – ermöglicht die schnelle Erstellung von platzsparendem Klonen von Daten auf Basis von Snapshots.

**S3** – aktiviert das S3-Protokoll für Front-End-Client-IO.

**SnapRestore** – ermöglicht schnelle Wiederherstellung von Daten aus Snapshots.

**Autonomous Ransomware Protection** - aktiviert den automatischen Schutz von NAS-Dateifreigaben, wenn abnormale Dateisystemaktivitäten erkannt werden.

**Multi Tenant Key Manager** - ermöglicht die Möglichkeit, mehrere Schlüsselmanager für verschiedene Mandanten im System zu haben.

**SnapLock** – ermöglicht den Schutz von Daten vor Veränderung, Löschung oder Beschädigung des Systems.

**SnapMirror Cloud** – ermöglicht die Replizierung von System-Volumes auf Objektziele.

**S3 SnapMirror** – ermöglicht die Replizierung von ONTAP S3 Objekten auf alternative S3-kompatible Ziele.

## **NetApp All-Flash-SAN-Array**

Das rein Flash-basierte SAN-Array NetApp (ASA) ist eine hochperformante Storage-Lösung, die auf die hohen Anforderungen moderner Datacenter ausgerichtet ist. Sie kombiniert die Geschwindigkeit und Zuverlässigkeit von Flash Storage mit den erweiterten Datenmanagement-Funktionen von NetApp und bietet dadurch herausragende Performance, Skalierbarkeit und Datensicherung.

Die Produktpalette von ASA umfasst sowohl Die Modelle Der A-Serie als auch der C-Serie.

All-NVMe-Flash-Arrays der NetApp A-Series wurden für hochperformante Workloads entwickelt und bieten eine äußerst niedrige Latenz und hohe Ausfallsicherheit. Dadurch sind sie für geschäftskritische Applikationen geeignet.

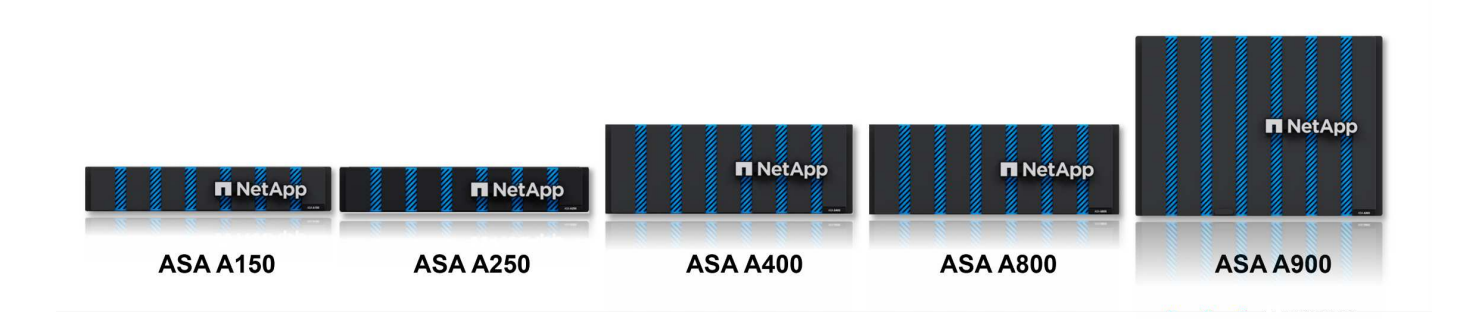

QLC Flash-Arrays der C-Serie richten sich an Anwendungsfälle mit höherer Kapazität, die die Geschwindigkeit von Flash mit der Wirtschaftlichkeit von Hybrid Flash bieten.

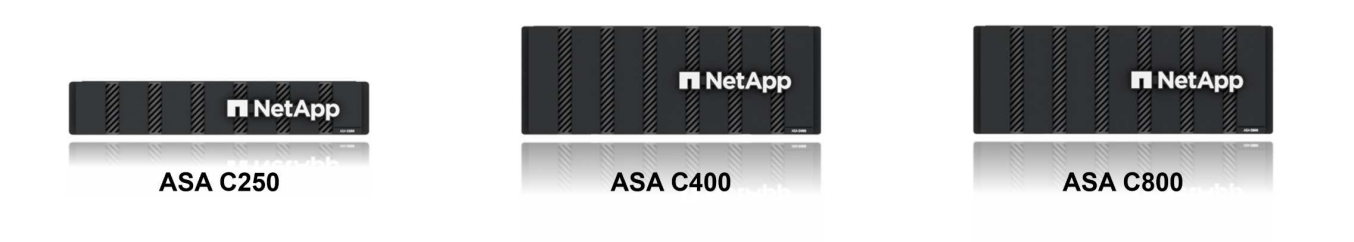

Ausführliche Informationen finden Sie im ["NetApp ASA Landing Page"](https://www.netapp.com/data-storage/all-flash-san-storage-array).

## **Funktionen von NetApp ASA**

Das rein Flash-basierte NetApp SAN-Array bietet folgende Funktionen:

**Performance** – das All-Flash-SAN-Array nutzt SSD-Laufwerke (Solid-State Drives) mit einer End-to-End-

NVMe-Architektur, um eine blitzschnelle Performance bereitzustellen, die Latenz erheblich zu reduzieren und die Reaktionszeiten von Applikationen zu verbessern. Sie bietet konsistent hohe IOPS bei niedriger Latenz und ist somit für latenzkritische Workloads wie Datenbanken, Virtualisierung und Analysen geeignet.

**Skalierbarkeit** - NetApp All-Flash-SAN-Arrays verfügen über eine Scale-out-Architektur, mit der Unternehmen ihre Storage-Infrastruktur bei wachsenden Anforderungen nahtlos skalieren können. Mit der Möglichkeit, zusätzliche Storage-Nodes hinzuzufügen, können Unternehmen ihre Kapazität und Performance unterbrechungsfrei erhöhen und so sicherstellen, dass ihr Storage mit den steigenden Datenanforderungen Schritt halten kann.

**Datenmanagement** - das NetApp Betriebssystem Data ONTAP unterstützt das All-Flash SAN Array und bietet eine umfassende Suite an Datenmanagement-Funktionen. Dazu gehören Thin Provisioning, Deduplizierung, Komprimierung und Data-Compaction, mit denen die Storage-Auslastung optimiert und die Kosten gesenkt werden. Erweiterte Datensicherungsfunktionen wie Snapshots, Replizierung und Verschlüsselung stellen die Integrität und Sicherheit der gespeicherten Daten sicher.

**Integration und Flexibilität** – das All-Flash SAN-Array lässt sich in das umfassendere Ecosystem von NetApp integrieren und ermöglicht so eine nahtlose Integration in andere NetApp Storage-Lösungen, wie z. B. Hybrid-Cloud-Implementierungen mit NetApp Cloud Volumes ONTAP. Außerdem werden Standardprotokolle wie Fibre Channel (FC) und iSCSI unterstützt, was eine einfache Integration in vorhandene SAN-Infrastrukturen ermöglicht.

**Analyse und Automatisierung**: Die Managementsoftware von NetApp, einschließlich NetApp Cloud Insights, bietet umfassende Monitoring-, Analyse- und Automatisierungsfunktionen. Mit diesen Tools erhalten Administratoren Einblicke in ihre Storage-Umgebung, optimieren die Performance und automatisieren Routineaufgaben, vereinfachen das Storage Management und verbessern die betriebliche Effizienz.

**Datensicherung und Business Continuity** – das All-Flash SAN Array bietet integrierte Funktionen zur Datensicherung wie Point-in-Time-Snapshots, Replikation und Disaster Recovery. Diese Funktionen sorgen für die Datenverfügbarkeit und ermöglichen im Falle von Datenverlusten oder Systemausfällen eine schnelle Recovery.

## **Unterstützte Protokolle**

Das ASA unterstützt alle standardmäßigen SAN-Protokolle, einschließlich iSCSI, Fibre Channel (FC), Fibre Channel over Ethernet (FCoE) und NVME over Fabrics.

**ISCSI** - NetApp ASA bietet robuste Unterstützung für iSCSI und ermöglicht den Zugriff auf Speichergeräte auf Blockebene über IP-Netzwerke. Die nahtlose Integration mit iSCSI-Initiatoren ermöglicht eine effiziente Bereitstellung und Verwaltung von iSCSI-LUNs. Die erweiterten Funktionen von ONTAP wie Multi-Pathing, CHAP-Authentifizierung und ALUA-Unterstützung

Designanleitungen zu iSCSI-Konfigurationen finden Sie unter .

**Fibre Channel** - NetApp ASA bietet umfassende Unterstützung für Fibre Channel (FC), eine Hochgeschwindigkeits-Netzwerktechnologie, die häufig in Storage Area Networks (SANs) verwendet wird. ONTAP lässt sich nahtlos in FC-Infrastrukturen integrieren und bietet zuverlässigen und effizienten Zugriff auf Storage-Geräte auf Blockebene. Mit Funktionen wie Zoning, Multi-Pathing und Fabric Login (FLOGI) wird die Performance optimiert, die Sicherheit erhöht und die nahtlose Konnektivität in FC-Umgebungen sichergestellt.

Anleitungen zum Design von Fibre Channel-Konfigurationen finden Sie im ["Referenzdokumentation zur SAN-](https://docs.netapp.com/us-en/ontap/san-config/fc-config-concept.html)[Konfiguration".](https://docs.netapp.com/us-en/ontap/san-config/fc-config-concept.html)

**NVMe over Fabrics**: NetApp ONTAP und ASA unterstützen NVMe over Fabrics. NVMe/FC ermöglicht die Verwendung von NVMe-Storage-Geräten über Fibre-Channel-Infrastruktur und NVMe/TCP über Storage-IP-

#### Netzwerke.

Eine Anleitung zum Design für NVMe finden Sie unter ["Konfiguration, Support und Einschränkungen von](https://docs.netapp.com/us-en/ontap/nvme/support-limitations.html) [NVMe"](https://docs.netapp.com/us-en/ontap/nvme/support-limitations.html).

## **Aktiv/aktiv-Technologie**

NetApp All-Flash SAN Arrays ermöglichen aktiv/aktiv-Pfade durch beide Controller. Dadurch muss das Host-Betriebssystem nicht auf einen Ausfall eines aktiven Pfads warten, bevor der alternative Pfad aktiviert wird. Das bedeutet, dass der Host alle verfügbaren Pfade auf allen Controllern nutzen kann und sicherstellen kann, dass immer aktive Pfade vorhanden sind, unabhängig davon, ob sich das System in einem stabilen Zustand befindet oder ob ein Controller Failover durchgeführt wird.

Darüber hinaus bietet die NetApp ASA eine herausragende Funktion, die die Geschwindigkeit des SAN-Failover enorm erhöht. Jeder Controller repliziert kontinuierlich wichtige LUN-Metadaten an seinen Partner. So ist jeder Controller bereit, bei einem plötzlichen Ausfall des Partners die Verantwortung für die Datenüberlassung zu übernehmen. Diese Bereitschaft ist möglich, da der Controller bereits über die notwendigen Informationen verfügt, um die Laufwerke zu nutzen, die zuvor vom ausgefallenen Controller verwaltet wurden.

Beim aktiv/aktiv-Pathing haben sowohl geplante als auch ungeplante Takeovers I/O-Wiederaufnahme-Zeiten von 2-3 Sekunden.

Weitere Informationen finden Sie unter ["TR-4968: NetApp All-SAS-Array – Datenverfügbarkeit und](https://www.netapp.com/pdf.html?item=/media/85671-tr-4968.pdf) [Datenintegrität mit der NetApp ASA"](https://www.netapp.com/pdf.html?item=/media/85671-tr-4968.pdf).

## **Storage-Garantien**

NetApp bietet mit All-Flash-SAN-Arrays von NetApp einzigartige Storage-Garantien. Einzigartige Vorteile:

**Storage-Effizienz-Garantie:** mit der Storage-Effizienz-Garantie erzielen Sie eine hohe Performance bei gleichzeitiger Minimierung der Storage-Kosten. 4:1 für SAN-Workloads.

**6 Nines (99.9999%) Data Availability guarantee:** garantiert die Behebung von ungeplanten Ausfallzeiten in mehr als 31.56 Sekunden pro Jahr.

**Ransomware Recovery-Garantie:** Garantierte Datenwiederherstellung im Falle eines Ransomware-Angriffs.

Siehe ["NetApp ASA Produktportal"](https://www.netapp.com/data-storage/all-flash-san-storage-array/) Finden Sie weitere Informationen.

## **NetApp Plug-ins für VMware vSphere**

NetApp Storage-Services sind mithilfe der folgenden Plug-ins eng in VMware vSphere integriert:

## **ONTAP Tools für VMware vSphere**

Mit den ONTAP Tools für VMware können Administratoren NetApp Storage direkt innerhalb des vSphere Clients managen. Mit den ONTAP Tools können Sie Datastores implementieren und managen und vVol Datastores bereitstellen.

Mit ONTAP Tools können Datenspeicher Storage-Funktionsprofilen zugeordnet werden, die eine Reihe von Attributen des Storage-Systems bestimmen. Dadurch können Datastores mit bestimmten Attributen wie Storage-Performance oder QoS erstellt werden.

ONTAP-Tools enthält die folgenden Komponenten:

**Virtual Storage Console (VSC):** die VSC umfasst die in den vSphere-Client integrierte Schnittstelle, über die Sie Speicher-Controller hinzufügen, Datenspeicher bereitstellen, die Performance von Datastores überwachen und ESXi-Hosteinstellungen anzeigen und aktualisieren können.

**VASA Provider:** der VMware vSphere APIs for Storage Awareness (VASA) Provider für ONTAP sendet Informationen über den von VMware vSphere verwendeten Storage an den vCenter Server, wodurch die Bereitstellung von VMware Virtual Volumes (VVols)-Datastores, die Erstellung und Nutzung von Storage-Funktionsprofilen, Compliance-Überprüfung und Performance-Monitoring ermöglicht werden.

**Storage Replication Adapter (SRA):** Wenn SRA aktiviert ist und mit VMware Site Recovery Manager (SRM) verwendet wird, erleichtert SRA die Wiederherstellung von vCenter Server-Datastores und virtuellen Maschinen im Falle eines Ausfalls und ermöglicht so die Konfiguration geschützter Standorte und Recovery-Standorte für die Disaster Recovery.

Weitere Informationen zu NetApp ONTAP-Tools für VMware finden Sie unter ["ONTAP-Tools für VMware](https://docs.netapp.com/us-en/ontap-tools-vmware-vsphere/index.html) [vSphere - Dokumentation".](https://docs.netapp.com/us-en/ontap-tools-vmware-vsphere/index.html)

## **SnapCenter Plug-in für VMware vSphere**

Das SnapCenter Plug-in für VMware vSphere (SCV) ist eine Softwarelösung von NetApp, die umfassende Datensicherung für VMware vSphere Umgebungen bietet. Er vereinfacht und optimiert den Prozess des Schutzes und des Managements von Virtual Machines (VMs) und Datastores.

Das SnapCenter Plug-in für VMware vSphere bietet folgende Funktionen in einer einheitlichen Oberfläche, die in den vSphere Client integriert ist:

**Policy-basierte Snapshots** - mit SnapCenter können Sie Richtlinien für die Erstellung und Verwaltung von anwendungskonsistenten Snapshots von virtuellen Maschinen (VMs) in VMware vSphere definieren.

**Automatisierung** - automatisierte Snapshot-Erstellung und -Verwaltung auf Basis definierter Richtlinien unterstützen einen konsistenten und effizienten Datenschutz.

**Schutz auf VM-Ebene** - granularer Schutz auf VM-Ebene ermöglicht effizientes Management und Recovery einzelner virtueller Maschinen.

**Funktionen zur Storage-Effizienz** - durch die Integration in NetApp Storage-Technologien können Storage-Effizienz-Funktionen wie Deduplizierung und Komprimierung für Snapshots erzielt werden, was die Speicheranforderungen minimiert.

Das SnapCenter-Plug-in orchestriert die Stilllegung von Virtual Machines in Verbindung mit hardwarebasierten Snapshots auf NetApp Storage-Arrays. Die SnapMirror Technologie wird eingesetzt, um Backup-Kopien auf sekundäre Storage-Systeme einschließlich in der Cloud zu replizieren.

Weitere Informationen finden Sie im ["Dokumentation zum SnapCenter Plug-in für VMware vSphere".](https://docs.netapp.com/us-en/sc-plugin-vmware-vsphere)

Die Integration von BlueXP ermöglicht 3-2-1-1-Backup-Strategien zur Erweiterung von Datenkopien auf Objekt-Storage in der Cloud.

Weitere Informationen zu 3-2-1-1-Backup-Strategien mit BlueXP finden Sie unter ["3-2-1 Datensicherung für](https://community.netapp.com/t5/Tech-ONTAP-Blogs/3-2-1-Data-Protection-for-VMware-with-SnapCenter-Plug-in-and-BlueXP-backup-and/ba-p/446180) [VMware mit SnapCenter Plug-in und BlueXP Backup und Recovery für VMs".](https://community.netapp.com/t5/Tech-ONTAP-Blogs/3-2-1-Data-Protection-for-VMware-with-SnapCenter-Plug-in-and-BlueXP-backup-and/ba-p/446180)

## **NetApp Cloud Insights**

NetApp Cloud Insights vereinfacht die Beobachtung der On-Premises- und Cloud-Infrastruktur und bietet Analyse- und Fehlerbehebungsfunktionen, um komplexe Probleme zu lösen. Cloud Insights erfasst Daten aus einer Datacenter-Umgebung und sendet sie in die Cloud. Dies geschieht mit lokal installierter Software, der sogenannten Acquisition Unit, und mit spezifischen Sammlern, die für die Assets im Rechenzentrum aktiviert sind.

Die Assets in Cloud Insights können mit Annotationen versehen werden, die eine Methode zum Organisieren und Klassifizieren von Daten bieten. Dashboard kann mit einer Vielzahl von Widgets für die Anzeige der Daten erstellt werden, und Metric Abfragen können für detaillierte tabellarische Datenansichten erstellt werden.

Im Lieferumfang von Cloud Insights sind zahlreiche fertige Dashboards enthalten, mit denen sich bestimmte Arten von Problembereichen und Datenkategorien genau herausstellen lassen.

Cloud Insights ist ein heterogenes Tool, mit dem Daten von einer Vielzahl von Geräten erfasst werden können. Es gibt jedoch eine Bibliothek mit Vorlagen mit dem Namen "ONTAP Essentials", mit der NetApp-Kunden den Einstieg leicht machen können.

Detaillierte Informationen zum Einstieg in Cloud Insights finden Sie im ["Landing Page von NetApp BlueXP und](https://bluexp.netapp.com/cloud-insights) [Cloud Insights"](https://bluexp.netapp.com/cloud-insights).

## <span id="page-11-0"></span>**NetApp All-Flash SAN-Array mit VMware vSphere 8**

Autor: Josh Powell – NetApp Solutions Engineering

## **Managen von Blockspeicher mit ONTAP-Tools für VMware vSphere**

Mit den ONTAP Tools für VMware können Administratoren NetApp Storage direkt innerhalb des vSphere Clients managen. Mit den ONTAP Tools können Sie Datastores implementieren und managen und vVol Datastores bereitstellen.

Mit ONTAP Tools können Datenspeicher Storage-Funktionsprofilen zugeordnet werden, die eine Reihe von Attributen des Storage-Systems bestimmen. Dadurch können Datastores mit bestimmten Attributen wie Storage-Performance oder QoS erstellt werden.

ONTAP-Tools enthält die folgenden Komponenten:

**Virtual Storage Console (VSC):** die VSC umfasst die in den vSphere-Client integrierte Schnittstelle, über die Sie Speicher-Controller hinzufügen, Datenspeicher bereitstellen, die Performance von Datastores überwachen und ESXi-Hosteinstellungen anzeigen und aktualisieren können.

**VASA Provider:** der VMware vSphere APIs for Storage Awareness (VASA) Provider für ONTAP sendet Informationen über den von VMware vSphere verwendeten Storage an den vCenter Server, wodurch die Bereitstellung von VMware Virtual Volumes (VVols)-Datastores, die Erstellung und Nutzung von Storage-Funktionsprofilen, Compliance-Überprüfung und Performance-Monitoring ermöglicht werden.

**Storage Replication Adapter (SRA):** Wenn SRA aktiviert ist und mit VMware Site Recovery Manager (SRM) verwendet wird, erleichtert SRA die Wiederherstellung von vCenter Server-Datastores und virtuellen Maschinen im Falle eines Ausfalls und ermöglicht so die Konfiguration geschützter Standorte und Recovery-Standorte für die Disaster Recovery.

Weitere Informationen zu NetApp ONTAP-Tools für VMware finden Sie unter ["ONTAP-Tools für VMware](https://docs.netapp.com/us-en/ontap-tools-vmware-vsphere/index.html) [vSphere - Dokumentation".](https://docs.netapp.com/us-en/ontap-tools-vmware-vsphere/index.html)

## **Übersicht Zur Lösungsimplementierung**

In dieser Lösung demonstrieren wir die Verwendung der ONTAP Tools für VMware vSphere zur Bereitstellung eines VMware Virtual Volumes (vVol)-Datastores und erstellen eine virtuelle Maschine auf einem vVol-**Datastore** 

In einem VVols Datastore ist jede virtuelle Festplatte ein vVol und wird zu einem nativen LUN-Objekt auf dem Storage-System. Die Integration des Storage-Systems und vSphere erfolgt über den VASA Provider (VMware API's for Storage Awareness) (installiert mit ONTAP Tools), mit dem das Storage-System die VM-Daten erkennen und entsprechend managen kann. Storage-Richtlinien, die im vCenter Client definiert werden, werden zur Zuweisung und Verwaltung von Speicherressourcen verwendet.

Detaillierte Informationen zu VVols mit ONTAP finden Sie unter ["Virtual Volumes VVols\) mit ONTAP"](https://docs.netapp.com/us-en/ontap-apps-dbs/vmware/vmware-vvols-overview.html).

Diese Lösung deckt die folgenden grundlegenden Schritte ab:

- 1. Fügen Sie in den ONTAP-Tools ein Storage-System hinzu.
- 2. Erstellen Sie in ONTAP-Tools ein Storage-Funktionsprofil.
- 3. Erstellen Sie einen VVols-Datastore in ONTAP Tools.
- 4. Erstellen Sie eine VM-Storage-Richtlinie im vSphere Client.
- 5. Erstellen Sie eine neue virtuelle Maschine auf dem vVol-Datastore.

## **Voraussetzungen**

Folgende Komponenten wurden in dieser Lösung verwendet:

- 1. NetApp All-Flash SAN-Array A400 mit ONTAP 9.13
- 2. Auf dem ASA erstellte iSCSI-SVM mit Netzwerkverbindung zu den ESXi-Hosts
- 3. ONTAP Tools für VMware vSphere 9.13 (VASA Provider ist standardmäßig aktiviert).
- 4. VSphere 8.0-Cluster (vCenter-Appliance und ESXi-Hosts).

## **Lösungsimplementierung**

#### **Erstellen Sie einen VVols-Datastore in ONTAP Tools**

Führen Sie die folgenden Schritte aus, um einen VVols-Datastore in ONTAP Tools zu erstellen:

1. Greifen Sie auf die NetApp ONTAP-Tools zu, indem Sie sie im Hauptmenü des vSphere-Clients auswählen.

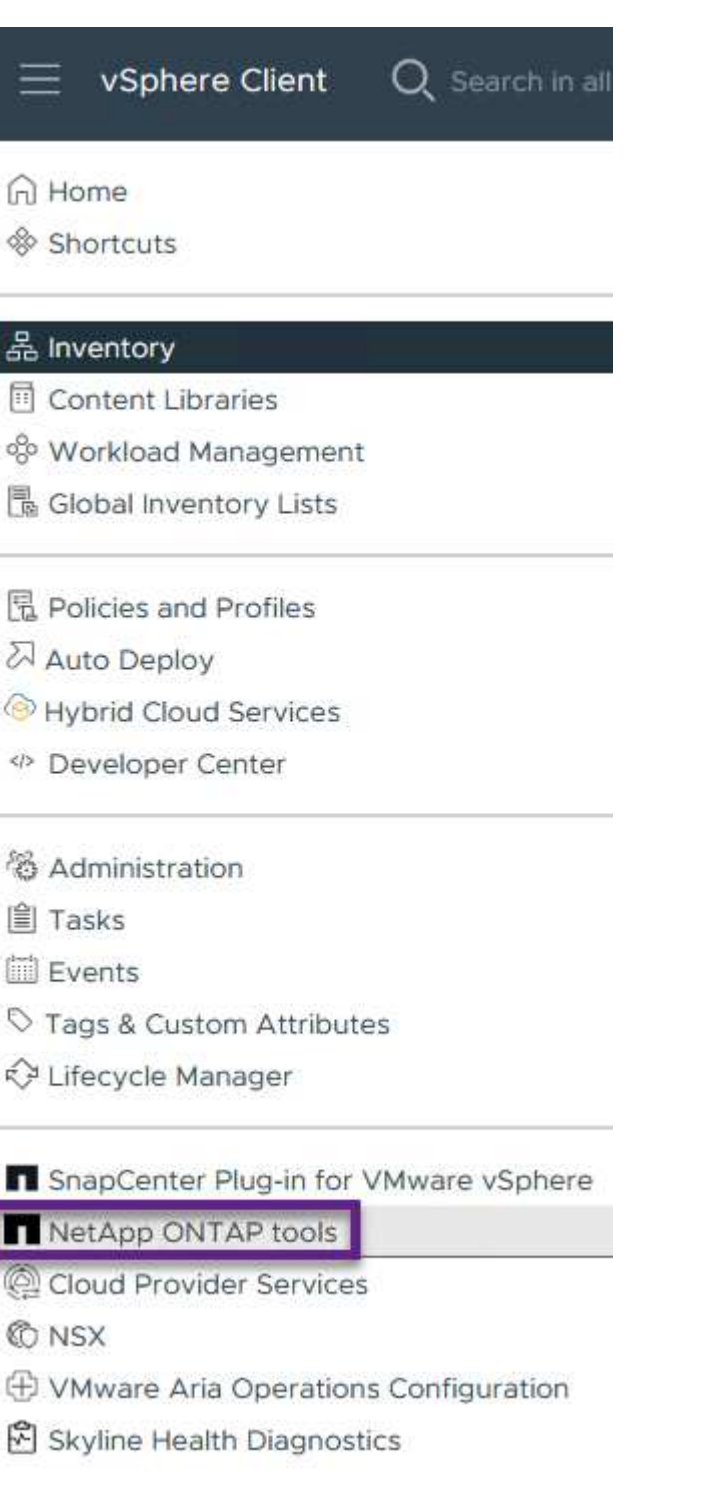

2. Wählen Sie in den ONTAP-Tools im linken Menü **Speichersysteme** aus, und drücken Sie dann **Hinzufügen**.

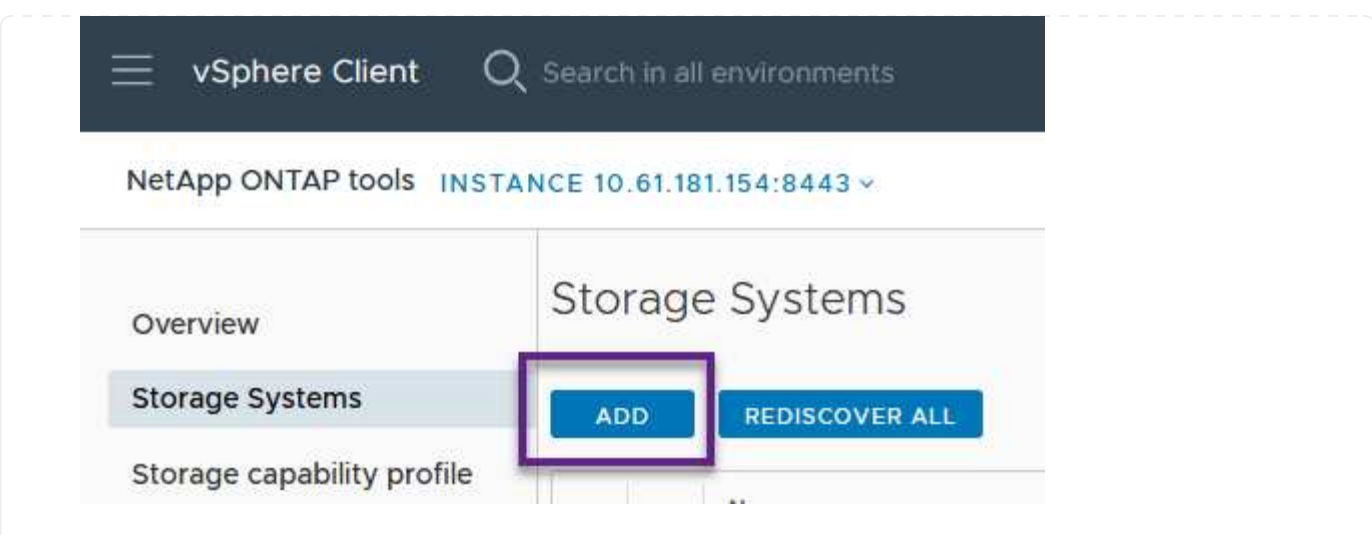

3. Geben Sie die IP-Adresse, die Anmeldeinformationen des Speichersystems und die Portnummer ein. Klicken Sie auf **Add**, um den Ermittlungsvorgang zu starten.

## Add Storage System

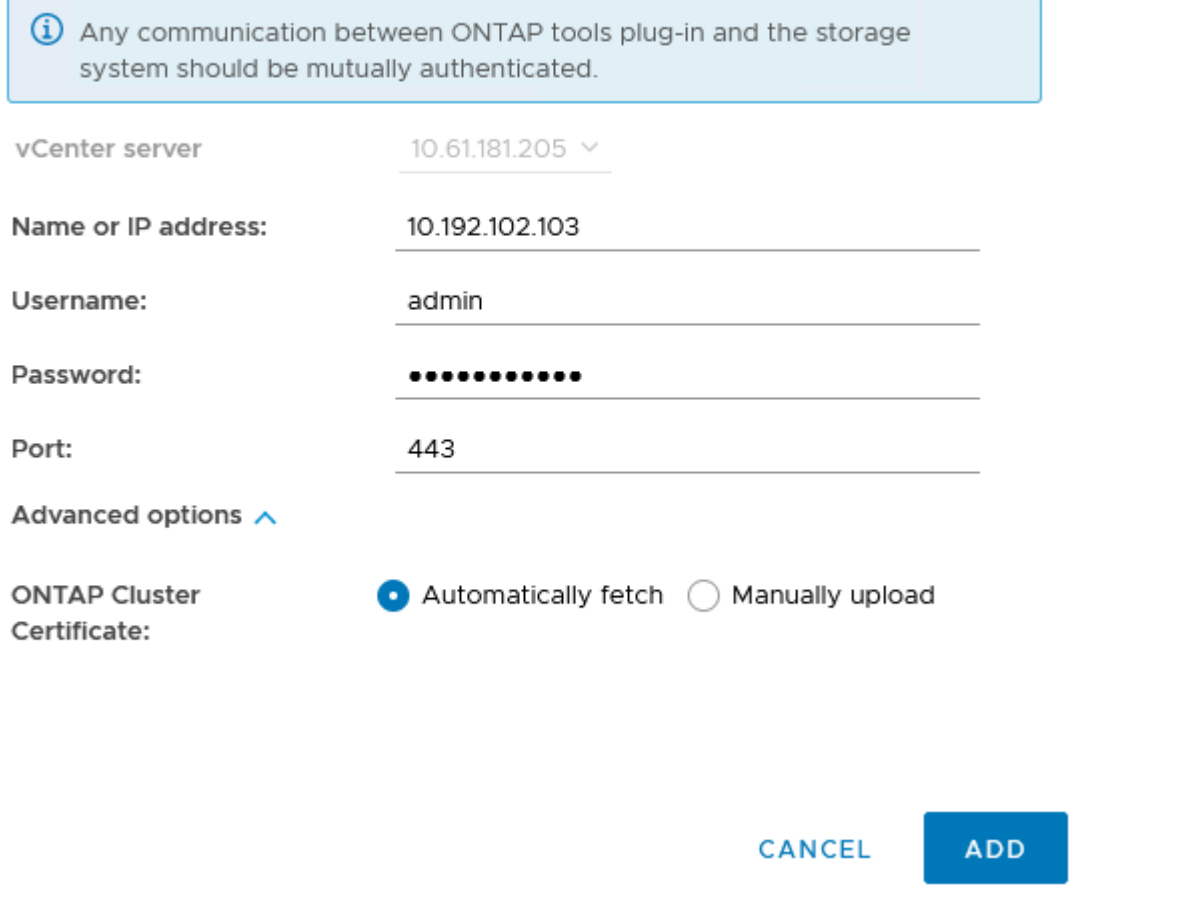

Storage-Funktionsprofile beschreiben die Funktionen eines Storage-Arrays oder Storage-Systems. Sie umfassen Definitionen zur Servicequalität und werden zur Auswahl von Storage-Systemen verwendet, die die im Profil definierten Parameter erfüllen.

Führen Sie die folgenden Schritte aus, um ein Storage-Funktionsprofil in ONTAP Tools zu erstellen:

1. Wählen Sie in den ONTAP-Tools im linken Menü **Speicherfähigkeitsprofil** aus und drücken Sie dann **Erstellen**.

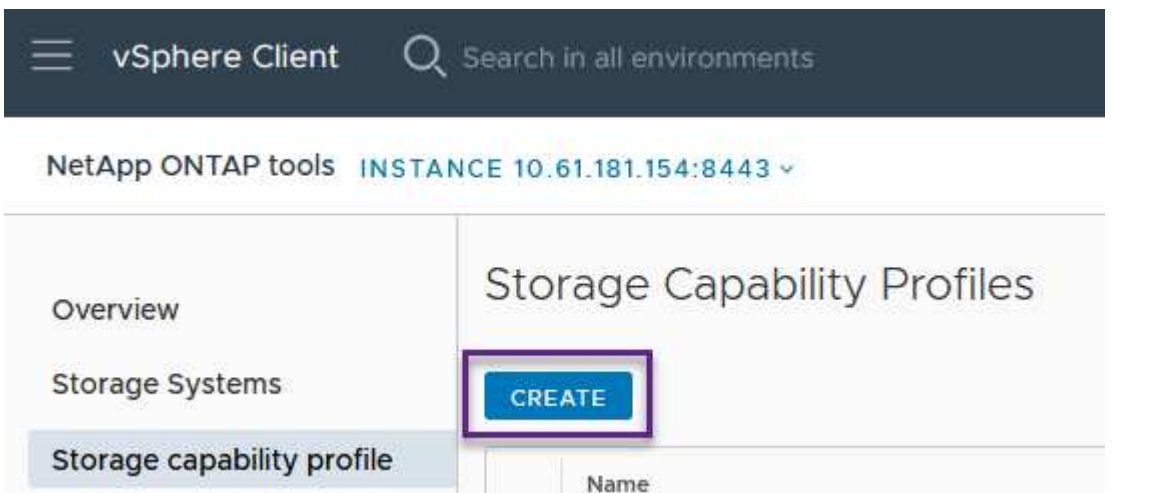

2. Geben Sie im Assistenten **Create Storage Capability Profile** einen Namen und eine Beschreibung des Profils ein und klicken Sie auf **Weiter**.

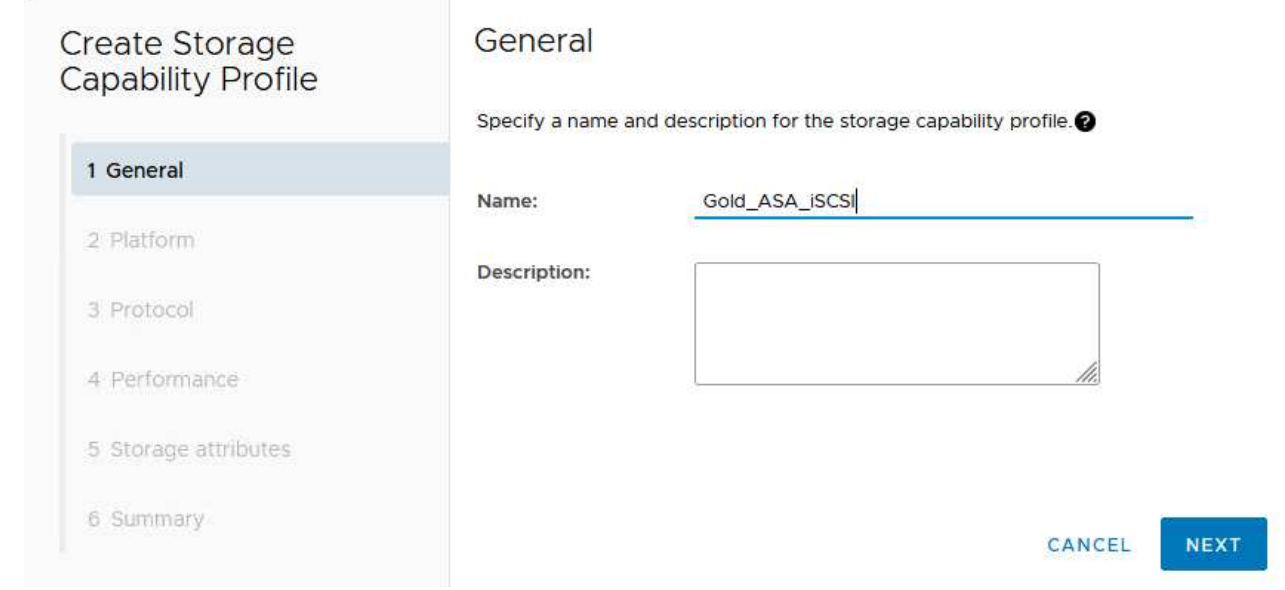

3. Wählen Sie den Plattformtyp aus und geben Sie an, dass das Speichersystem ein All-Flash-SAN-Array sein soll. Setzen Sie **Asymmetric** auf FALSE.

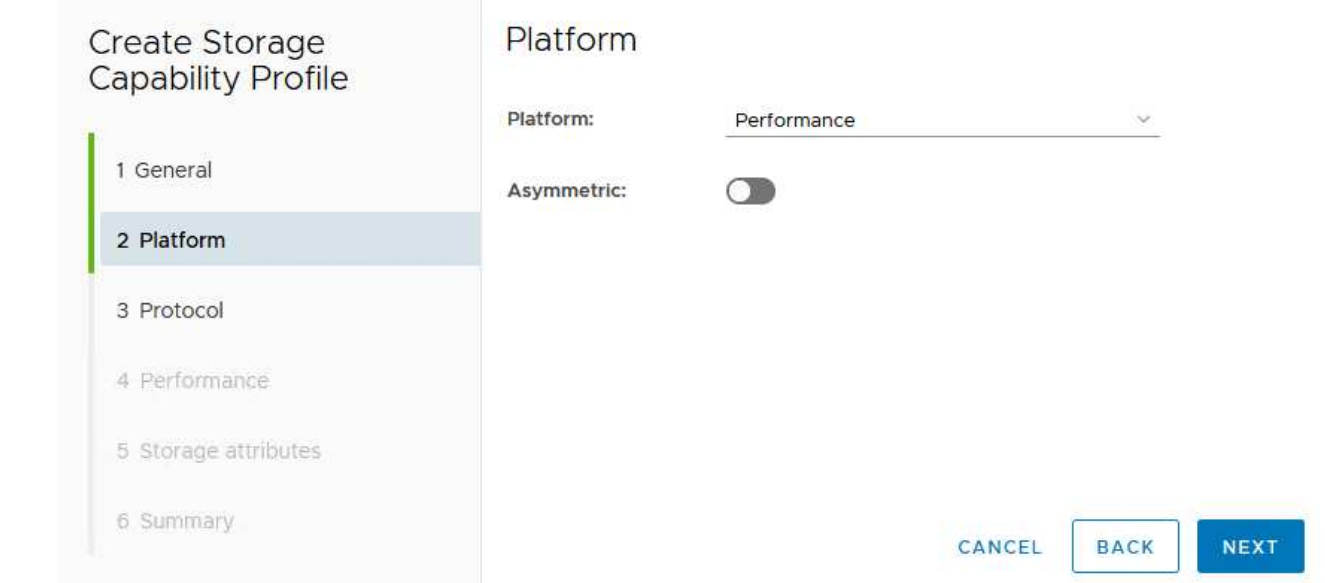

4. Wählen Sie als nächstes das gewünschte Protokoll oder **any** aus, um alle möglichen Protokolle zuzulassen. Klicken Sie auf **Weiter**, um fortzufahren.

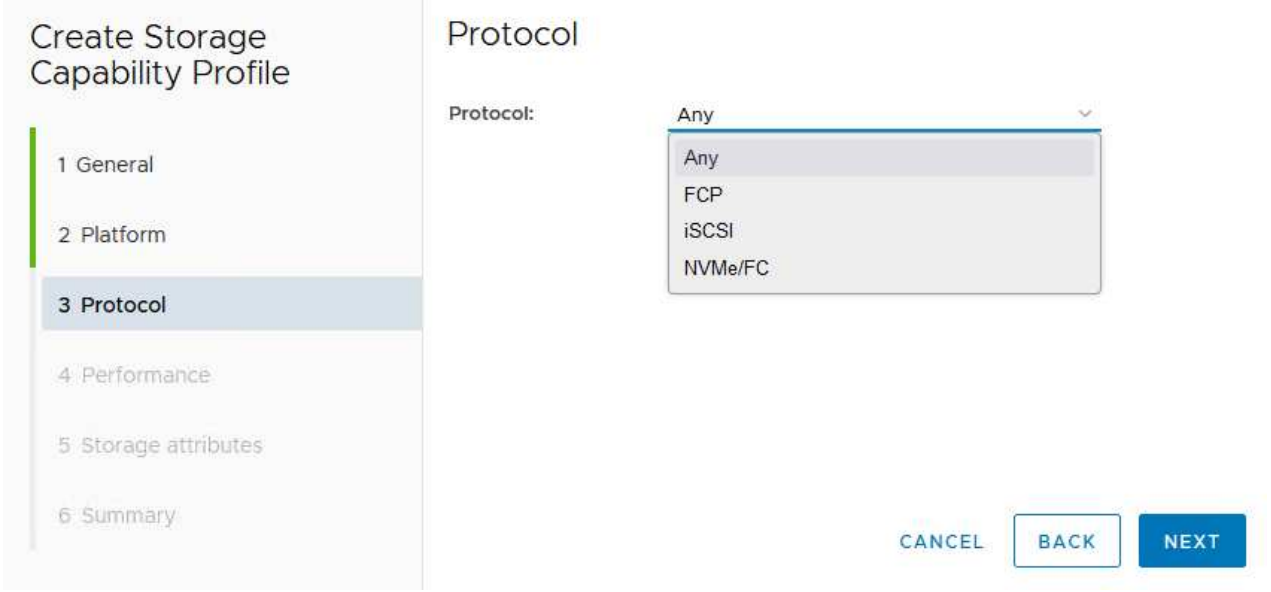

5. Die Seite **Performance** ermöglicht die Einstellung der Servicequalität in Form von erlaubten Mindestund Höchstwerten.

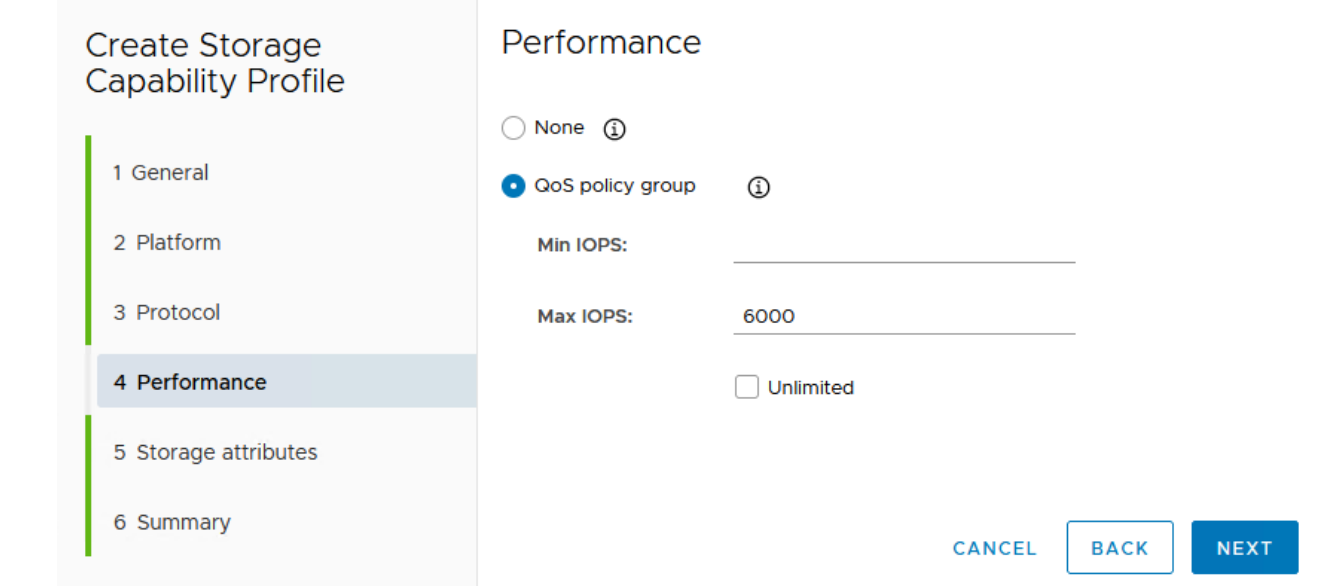

6. Füllen Sie die Seite **Storage-Attribute** aus und wählen Sie nach Bedarf Storage-Effizienz, Speicherplatzreservierung, Verschlüsselung und beliebige Tiering-Richtlinien aus.

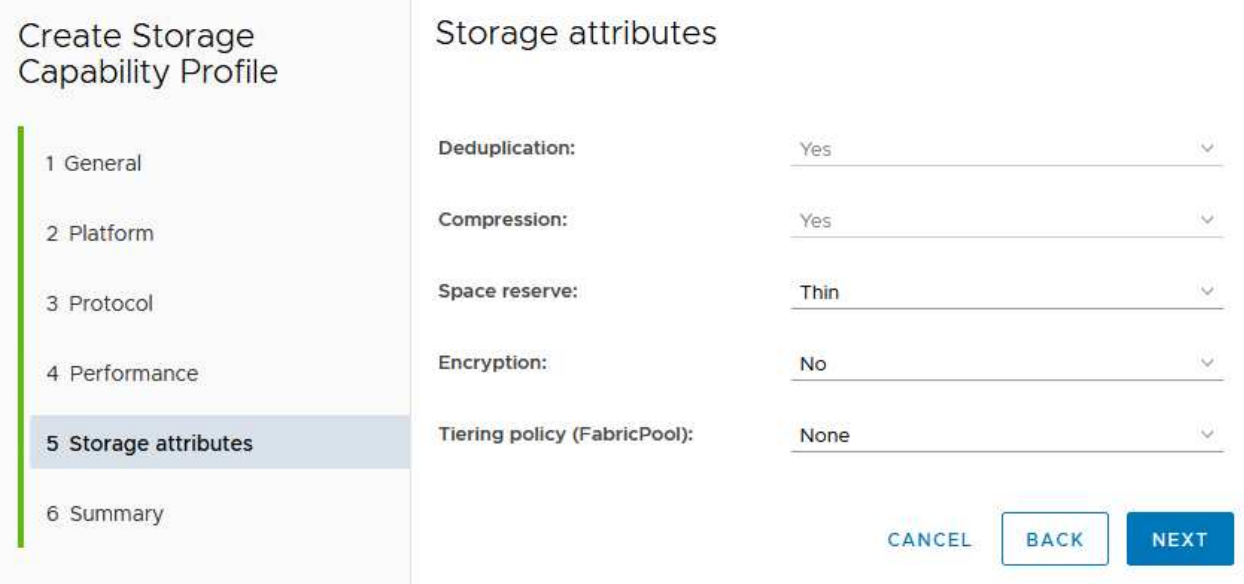

7. Überprüfen Sie abschließend die Zusammenfassung, und klicken Sie auf Fertig stellen, um das Profil zu erstellen.

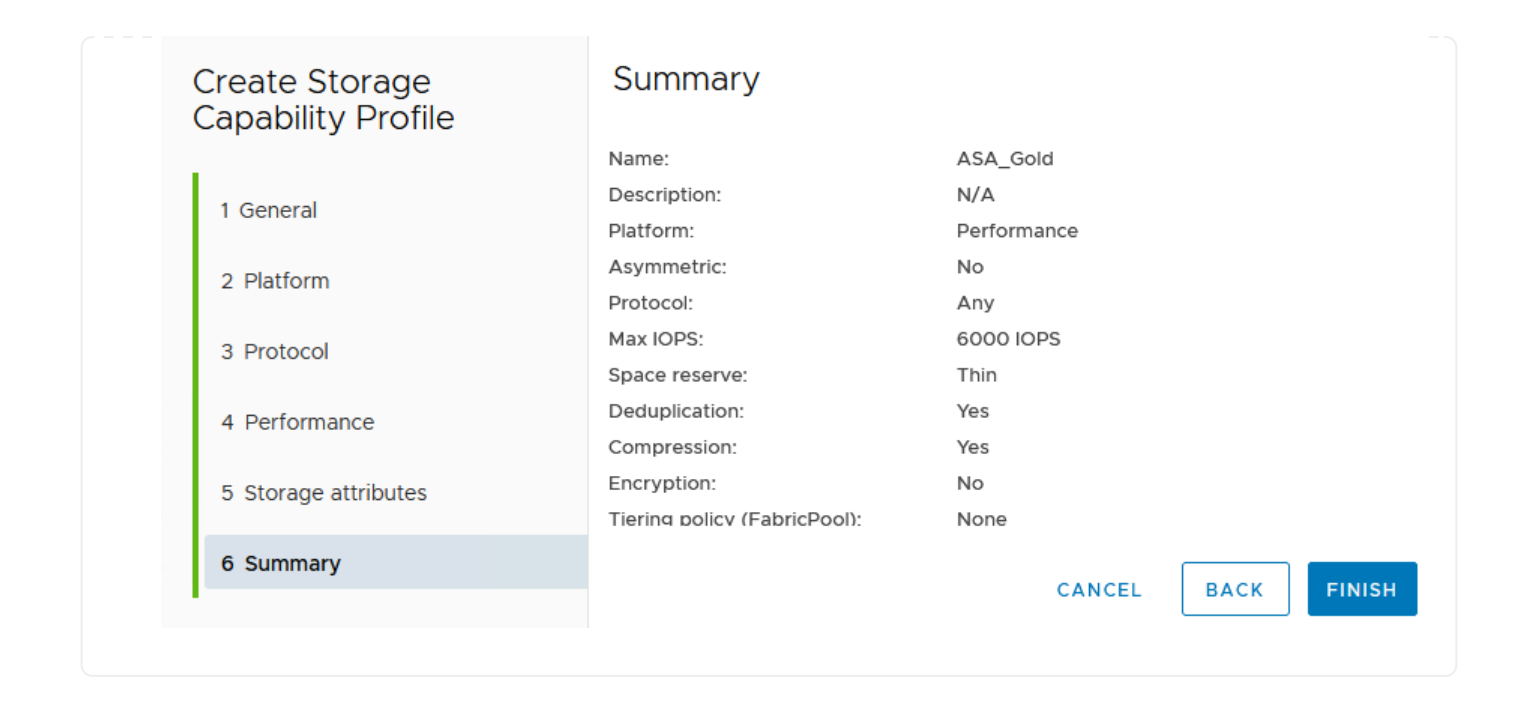

Führen Sie die folgenden Schritte aus, um einen VVols-Datastore in ONTAP Tools zu erstellen:

1. Wählen Sie in den ONTAP-Tools **Übersicht** und klicken Sie im Register **erste Schritte** auf **Bereitstellung**, um den Assistenten zu starten.

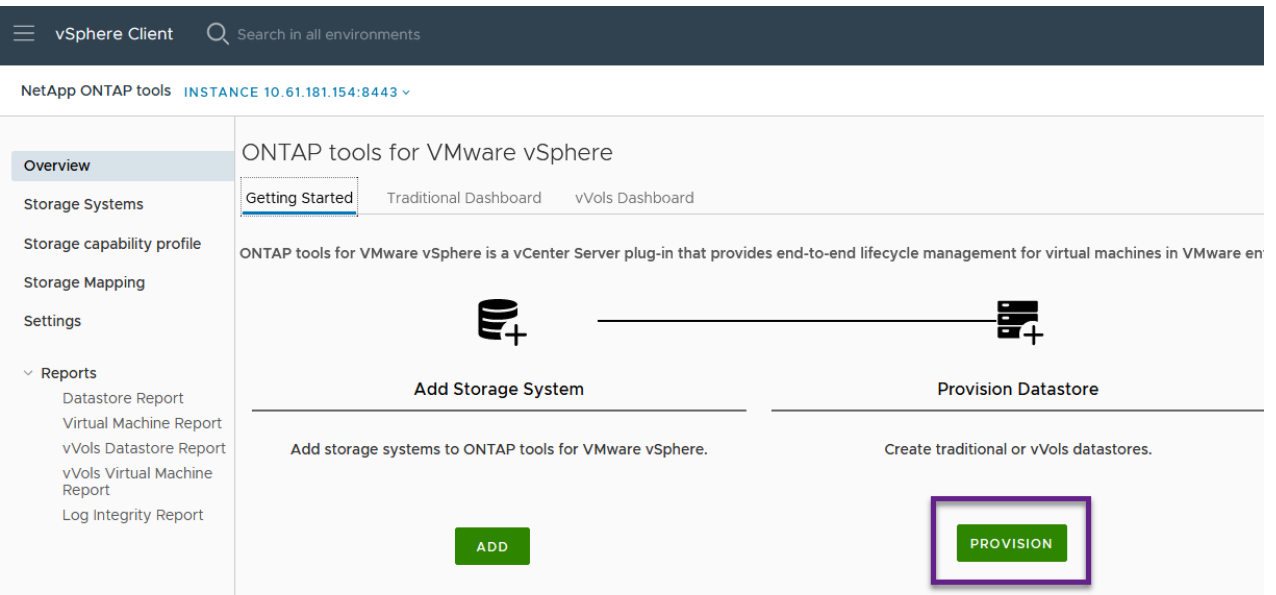

2. Wählen Sie auf der Seite **Allgemein** des Assistenten für neue Datenspeicher das vSphere Datacenter- oder Cluster-Ziel aus. Wählen Sie **VVols** als Typ dastatore aus, geben Sie einen Namen für den Datenspeicher ein und wählen Sie das Protokoll aus.

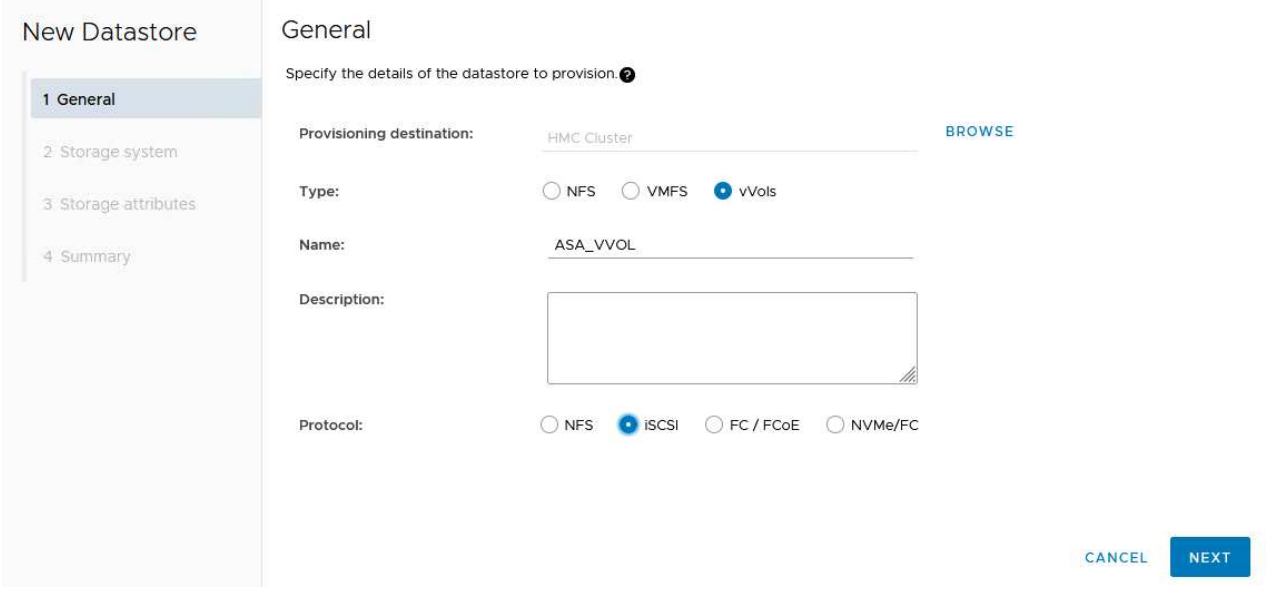

3. Wählen Sie auf der Seite **Storage System** das Speicherfähigkeitsprofil, das Speichersystem und die SVM aus. Klicken Sie auf **Weiter**, um fortzufahren.

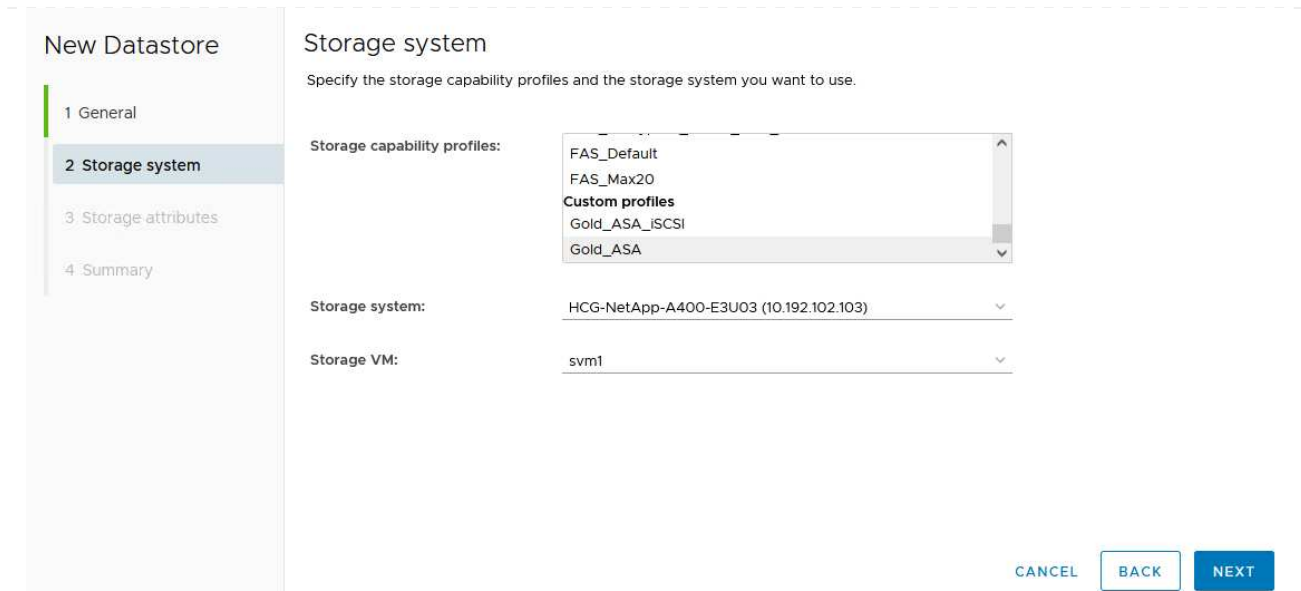

4. Wählen Sie auf der Seite **Speicherattribute** aus, um ein neues Volume für den Datenspeicher zu erstellen und die Speicherattribute des zu erstellenden Volumes auszufüllen. Klicken Sie auf **Add**, um das Volume zu erstellen, und dann auf **Next**, um fortzufahren.

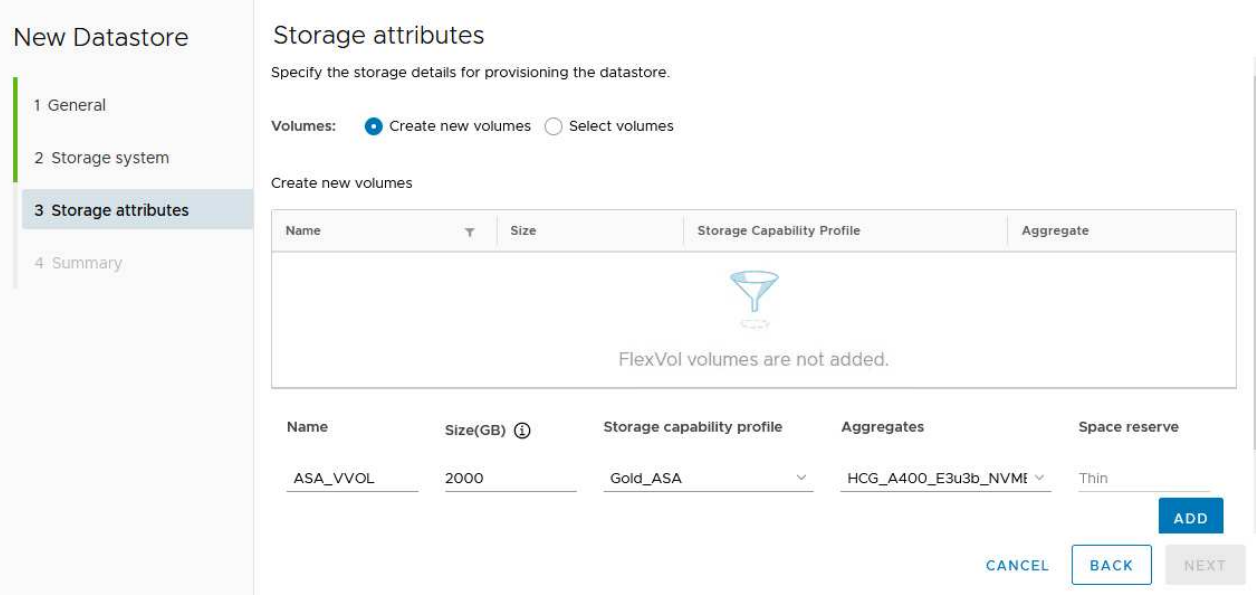

5. Überprüfen Sie abschließend die Zusammenfassung und klicken Sie auf **Finish**, um den vVol Datastore-Erstellungsprozess zu starten.

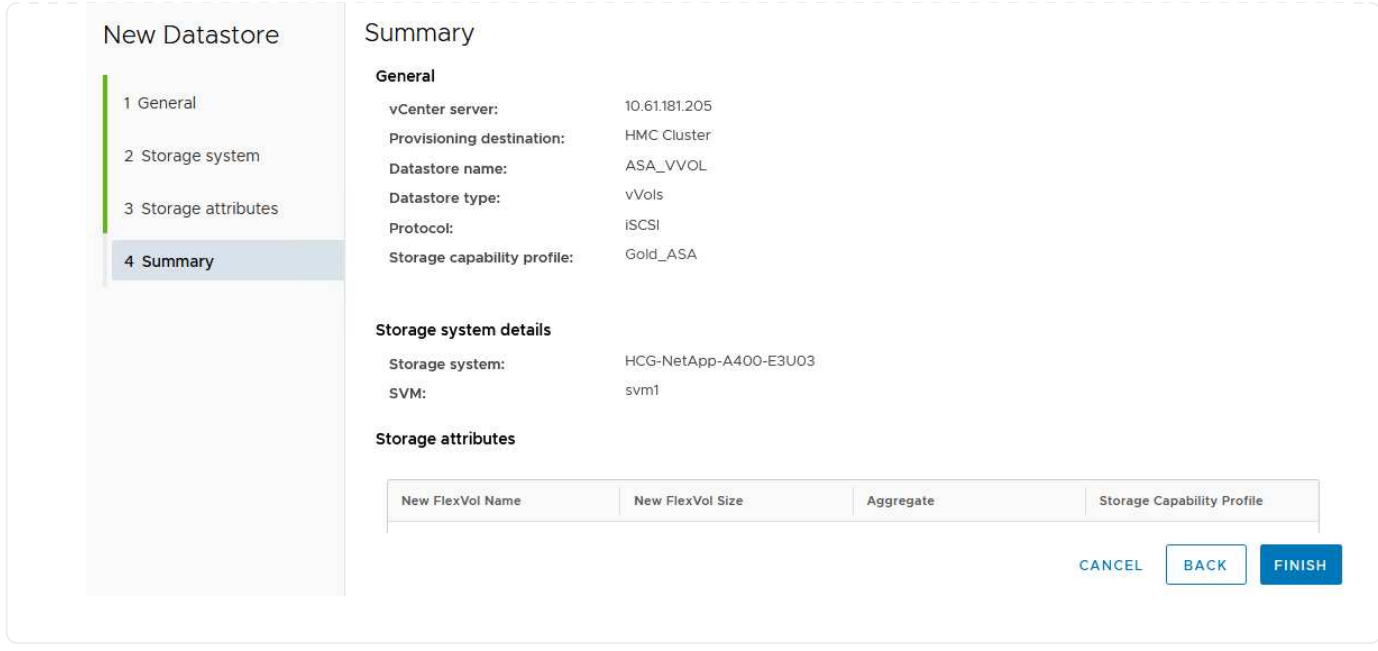

#### **Erstellen Sie eine VM-Storage-Richtlinie im vSphere Client**

Eine VM Storage-Richtlinie ist eine Reihe von Regeln und Anforderungen, die festlegen, wie Daten für Virtual Machines (VM) gespeichert und gemanagt werden sollen. Er gibt die gewünschten Storage-Merkmale wie Performance, Verfügbarkeit und Datenservices für eine bestimmte VM an.

In diesem Fall umfasst die Aufgabe das Erstellen einer VM-Speicherrichtlinie, um anzugeben, dass eine virtuelle Maschine auf vVol-Datastores generiert wird, und um eine 1:1-Zuordnung mit dem zuvor generierten Storage-Funktionsprofil zu erstellen.

Führen Sie die folgenden Schritte aus, um eine VM-Storage-Richtlinie zu erstellen:

1. Wählen Sie im vSphere Clients Hauptmenü **Policies und Profile**.

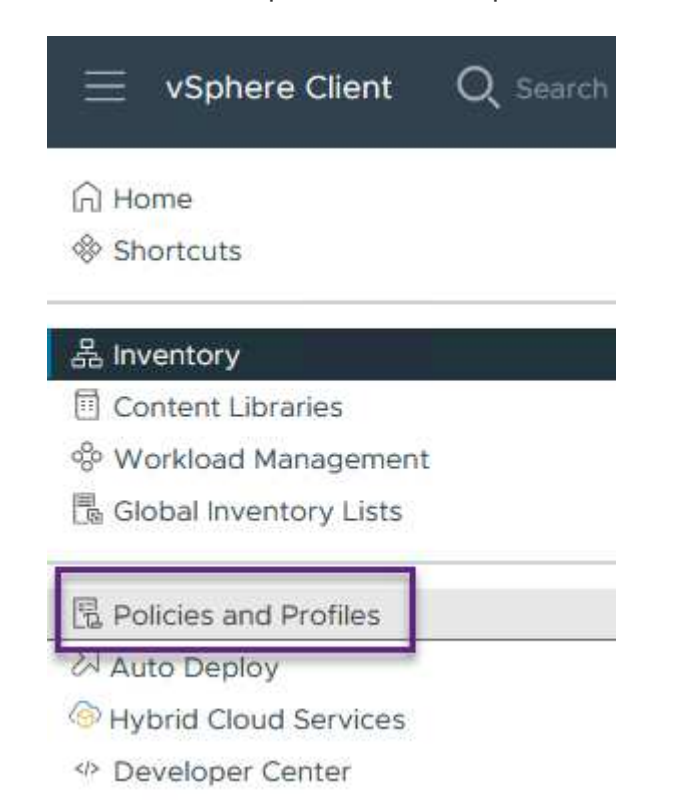

2. Geben Sie im Assistenten **Create VM Storage Policy** zunächst einen Namen und eine Beschreibung für die Richtlinie ein und klicken Sie auf **Weiter**, um fortzufahren.

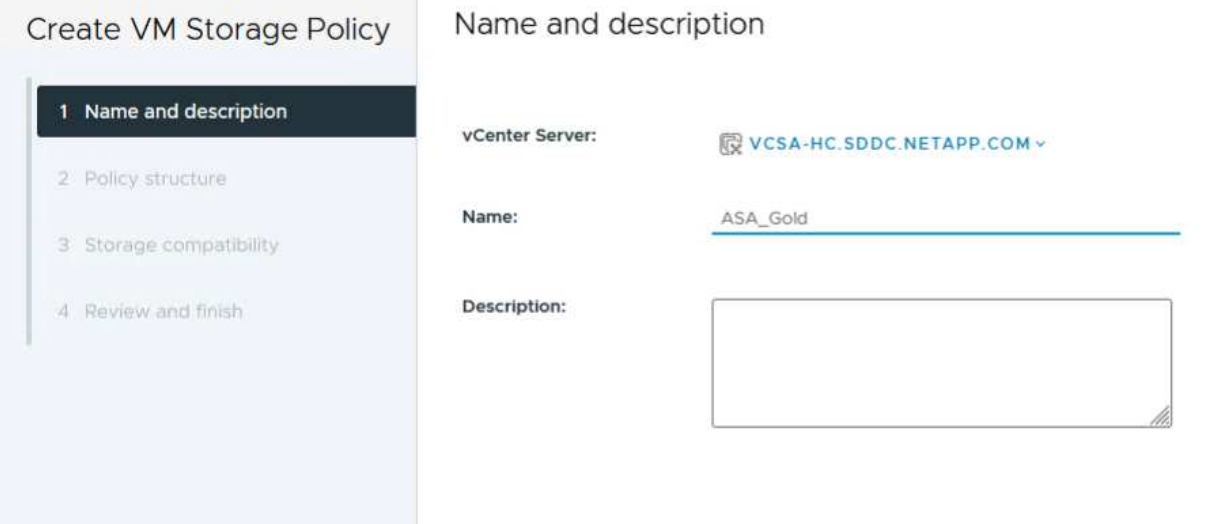

3. Wählen Sie auf der Seite **Richtlinienstruktur** die Option aus, um Regeln für NetApp Clustered Data ONTAP vVol-Speicher zu aktivieren, und klicken Sie auf **Weiter**.

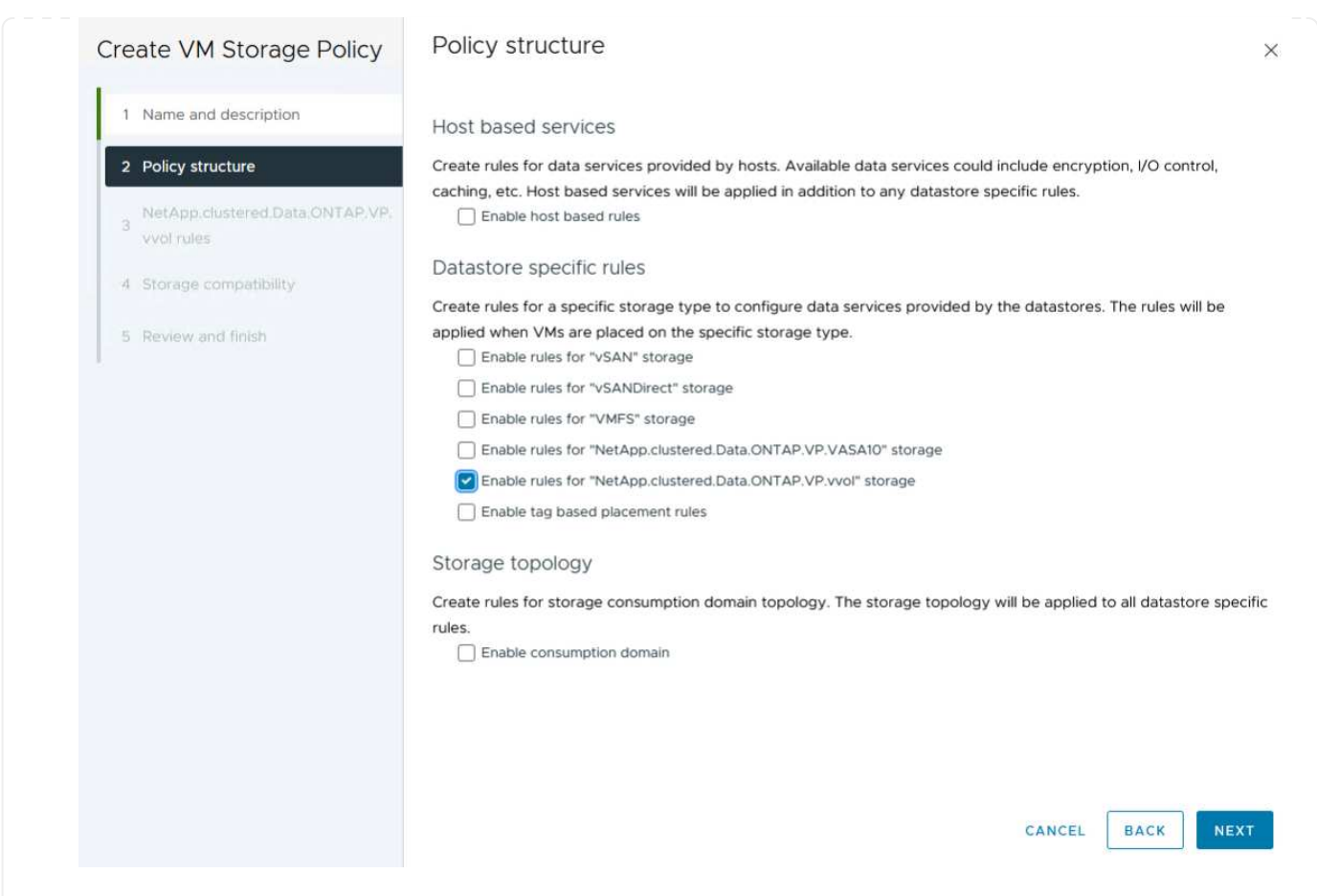

4. Wählen Sie auf der nächsten Seite im Hinblick auf die ausgewählte Richtlinienstruktur das Storage-Funktionsprofil aus, das die Speichersysteme beschreibt, die in der VM-Speicherrichtlinie verwendet werden sollen. Klicken Sie auf **Weiter**, um fortzufahren.

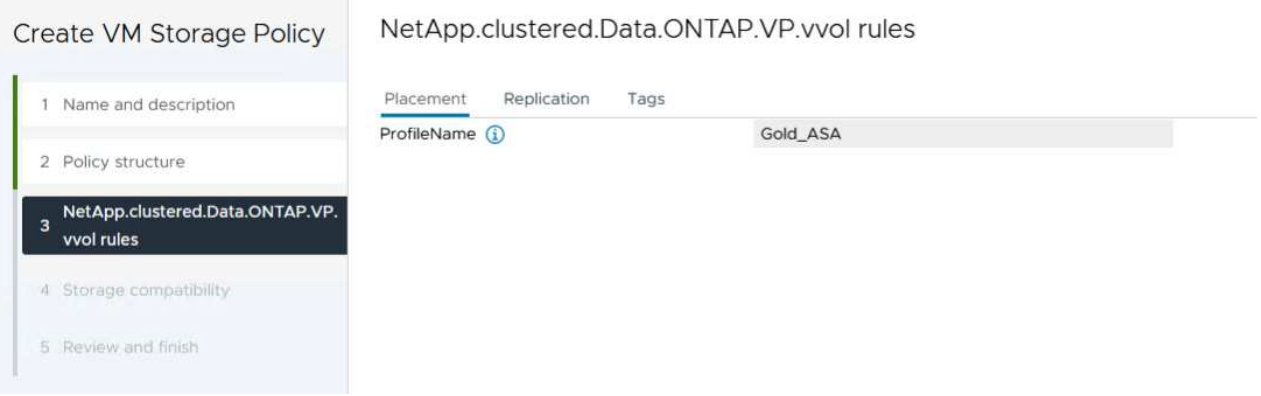

- 5. Überprüfen Sie auf der Seite **Storage Compatibility** die Liste der vSAN-Datastores, die dieser Richtlinie entsprechen, und klicken Sie auf **Weiter**.
- 6. Überprüfen Sie abschließend die Richtlinie, die implementiert werden soll, und klicken Sie auf **Fertig stellen**, um die Richtlinie zu erstellen.

#### **Erstellen Sie eine VM-Storage-Richtlinie im vSphere Client**

Eine VM Storage-Richtlinie ist eine Reihe von Regeln und Anforderungen, die festlegen, wie Daten für Virtual Machines (VM) gespeichert und gemanagt werden sollen. Er gibt die gewünschten Storage-Merkmale wie Performance, Verfügbarkeit und Datenservices für eine bestimmte VM an.

In diesem Fall umfasst die Aufgabe das Erstellen einer VM-Speicherrichtlinie, um anzugeben, dass eine virtuelle Maschine auf vVol-Datastores generiert wird, und um eine 1:1-Zuordnung mit dem zuvor generierten Storage-Funktionsprofil zu erstellen.

Der letzte Schritt besteht darin, mithilfe der zuvor erstellten VM-Storage-Richtlinien eine Virtual Machine zu erstellen:

1. Wählen Sie im Assistenten **Neue virtuelle Maschine Neue virtuelle Maschine erstellen** und wählen Sie **Weiter**, um fortzufahren.

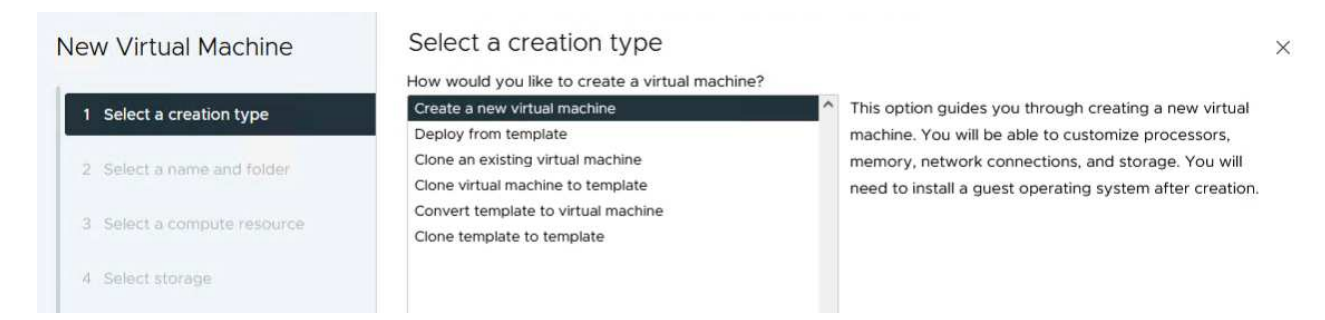

- 2. Geben Sie einen Namen ein und wählen Sie einen Speicherort für die virtuelle Maschine aus und klicken Sie auf **Weiter**.
- 3. Wählen Sie auf der Seite **Select a Compute Resource** ein Ziel aus und klicken Sie auf **Next**.

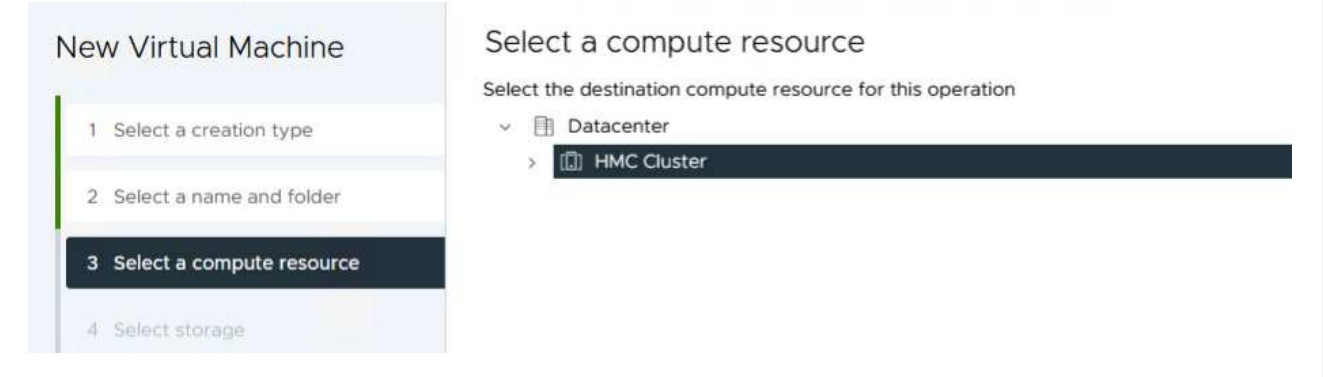

4. Wählen Sie auf der Seite **Storage auswählen** eine VM-Speicherrichtlinie und den VVols-Datastore aus, der das Ziel für die VM sein soll. Klicken Sie auf **Weiter**.

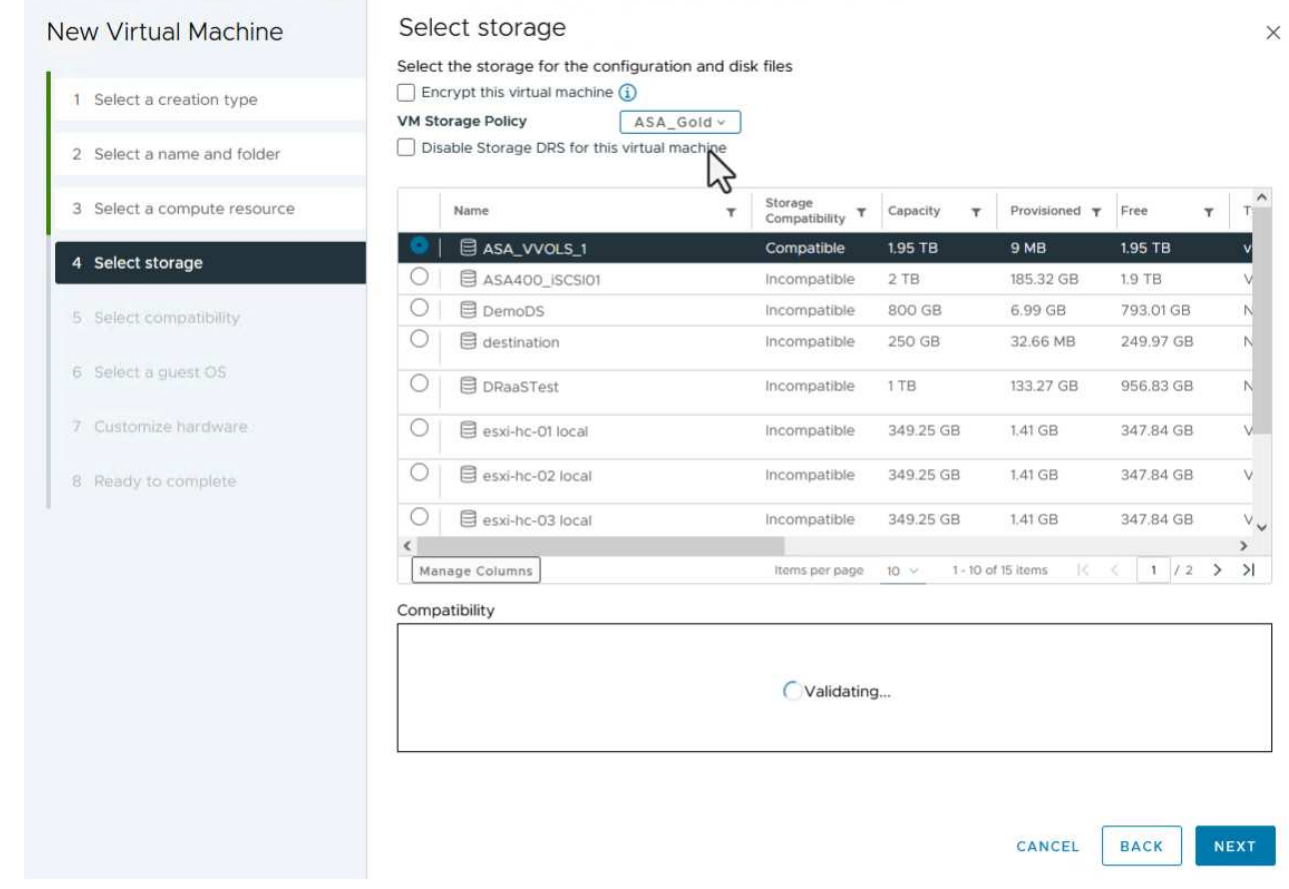

- 5. Wählen Sie auf der Seite **Kompatibilität auswählen** die vSphere-Version(en) aus, mit der die VM kompatibel ist.
- 6. Wählen Sie die Gast-OS-Familie und -Version für die neue VM aus und klicken Sie auf **Weiter**.
- 7. Füllen Sie die Seite **Hardware anpassen** aus. Beachten Sie, dass für jede Festplatte (VMDK-Datei) eine separate VM-Storage-Richtlinie ausgewählt werden kann.

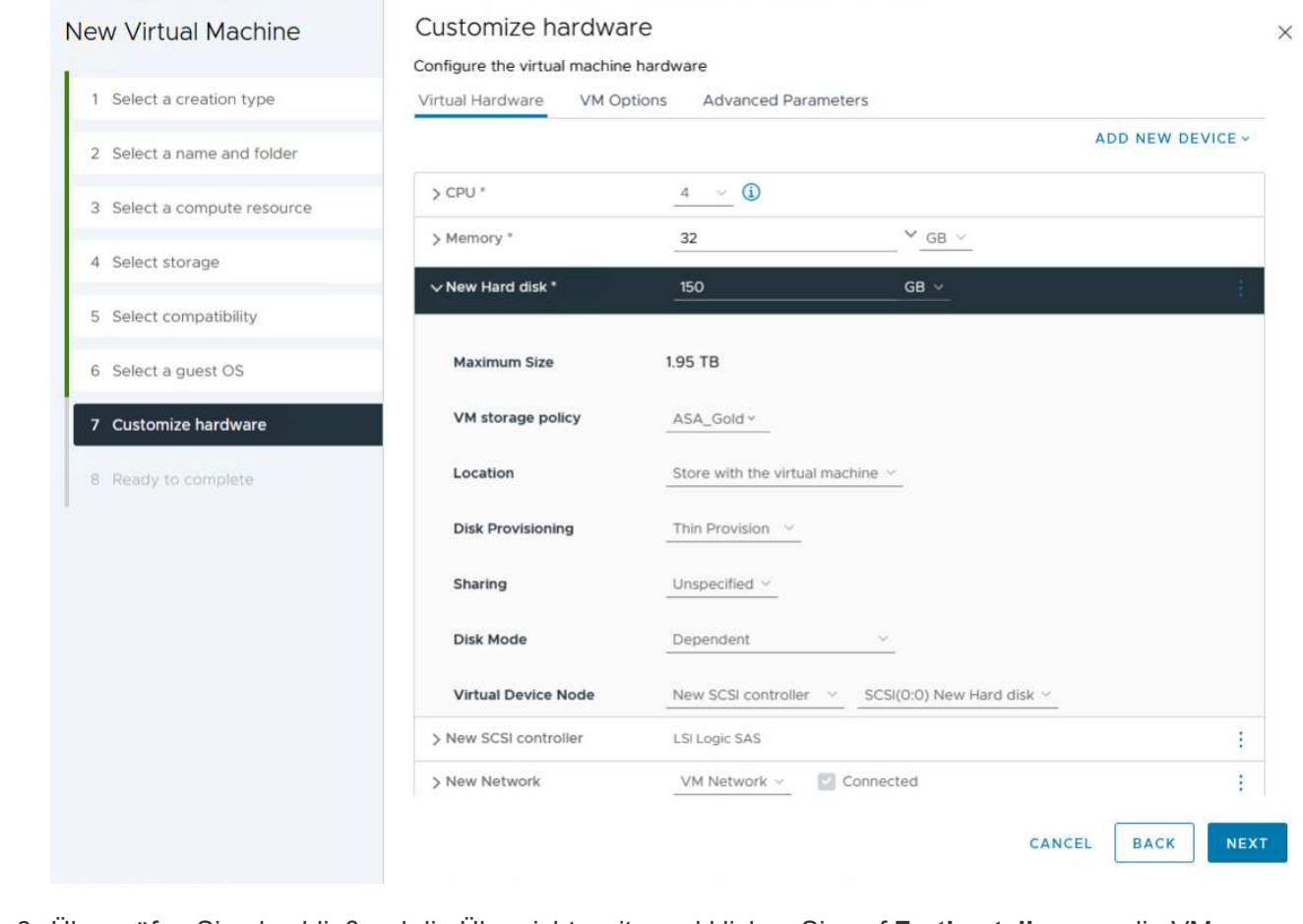

8. Überprüfen Sie abschließend die Übersichtsseite und klicken Sie auf **Fertig stellen**, um die VM zu erstellen.

Zusammenfassend lässt sich sagen, dass NetApp ONTAP Tools die Erstellung von vVol Datastores auf ONTAP Storage-Systemen automatisiert. Storage-Funktionsprofile definieren nicht nur die Storage-Systeme, die für die Erstellung von Datenspeichern verwendet werden sollen, sondern diktieren auch QoS-Richtlinien, die auf individueller VMDK-Basis implementiert werden können. VVols bieten ein vereinfachtes Storage-Management-Paradigma und eine enge Integration zwischen NetApp und VMware. Dies macht sie zu einer praktischen Lösung für eine optimierte, effiziente und granulare Steuerung virtualisierter Umgebungen.

## <span id="page-27-0"></span>**NetApp All-Flash SAN-Array mit VMware vSphere 8**

Autor: Josh Powell – NetApp Solutions Engineering

## **Überwachen Sie Ihre lokalen Storage-Systeme mit NetApp Cloud Insights**

NetApp Cloud Insights ist eine Cloud-basierte Plattform für Monitoring und Analyse der Infrastruktur, die sowohl vor Ort als auch in der Cloud einen umfassenden Einblick in Performance, Zustand und Kosten von IT-Infrastrukturen bietet. Zu den wichtigsten Funktionen von NetApp Cloud Insights gehören Echtzeitüberwachung, anpassbare Dashboards, prädiktive Analysen und Tools zur Kostenoptimierung, sodass Unternehmen ihre On-Premises- und Cloud-Umgebungen effektiv managen und optimieren können.

NetApp Cloud Insights wird über die Acquisition Unit-Software ausgeführt, die mit Datensammlern für Assets wie VMware vSphere und NetApp ONTAP Storage-Systemen eingerichtet wird. Diese Sammler sammeln Daten und übermitteln sie an Cloud Insights. Die Plattform verwendet dann eine Vielzahl von Dashboards,

Widgets und metrischen Abfragen, um die Daten in aufschlussreichen Analysen zu organisieren, die Benutzer interpretieren können.

Architekturdiagramm von Cloud Insights:

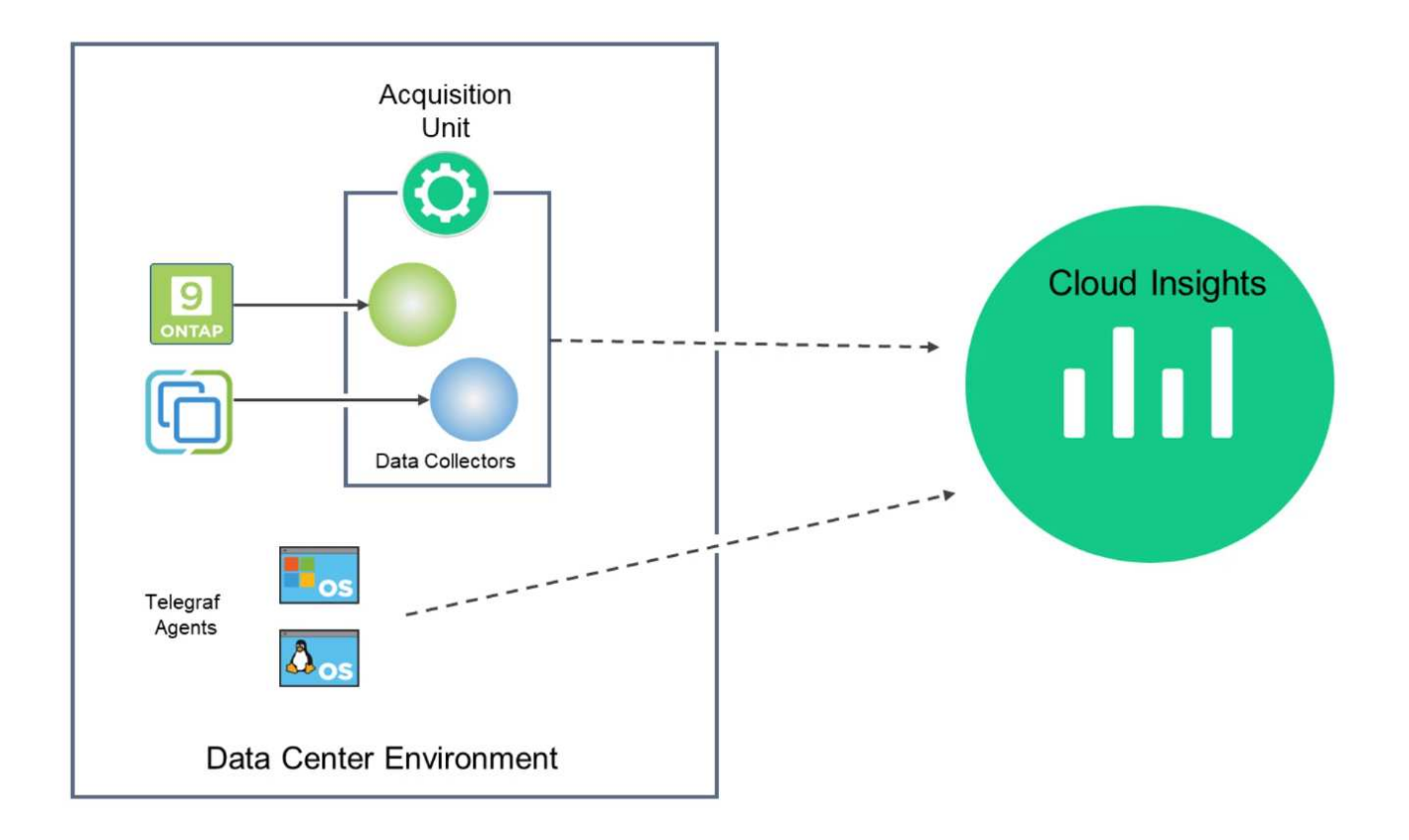

## **Übersicht Zur Lösungsimplementierung**

Diese Lösung bietet eine Einführung zum Monitoring von lokalen VMware vSphere und ONTAP Storage-Systemen mithilfe von NetApp Cloud Insights.

Diese Liste enthält die allgemeinen Schritte, die in dieser Lösung behandelt werden:

- 1. Konfigurieren Sie Data Collector für einen vSphere-Cluster.
- 2. Konfigurieren Sie den Data Collector für ein ONTAP-Speichersystem.
- 3. Verwenden Sie Anmerkungsregeln, um Assets zu kennzeichnen.
- 4. Analysieren und Korrelieren von Ressourcen
- 5. Isolieren Sie das "Noisy Neighbor"-Problem mithilfe eines Dashboards der Top-VM-Latenz.
- 6. Identifizieren Sie Chancen für die optimale Dimensionierung von VMs.
- 7. Nutzen Sie Abfragen zum Isolieren und Sortieren von Kennzahlen.

#### **Voraussetzungen**

Diese Lösung nutzt die folgenden Komponenten:

- 1. NetApp All-Flash SAN-Array A400 mit ONTAP 9.13
- 2. VMware vSphere 8.0-Cluster
- 3. NetApp Cloud Insights Konto.
- 4. NetApp Cloud Insights Acqusition Unit-Software auf einer lokalen VM mit Netzwerkverbindung zu Ressourcen zur Datenerfassung.

### **Lösungsimplementierung**

#### **Konfigurieren Sie Datensammler**

So konfigurieren Sie Data Collectors für VMware vSphere- und ONTAP-Speichersysteme:

1. Sobald Sie sich bei Cloud Insights angemeldet haben, navigieren Sie zu **Observability > Collectors > Data Collectors**, und drücken Sie die Taste, um einen neuen Data Collector zu installieren.

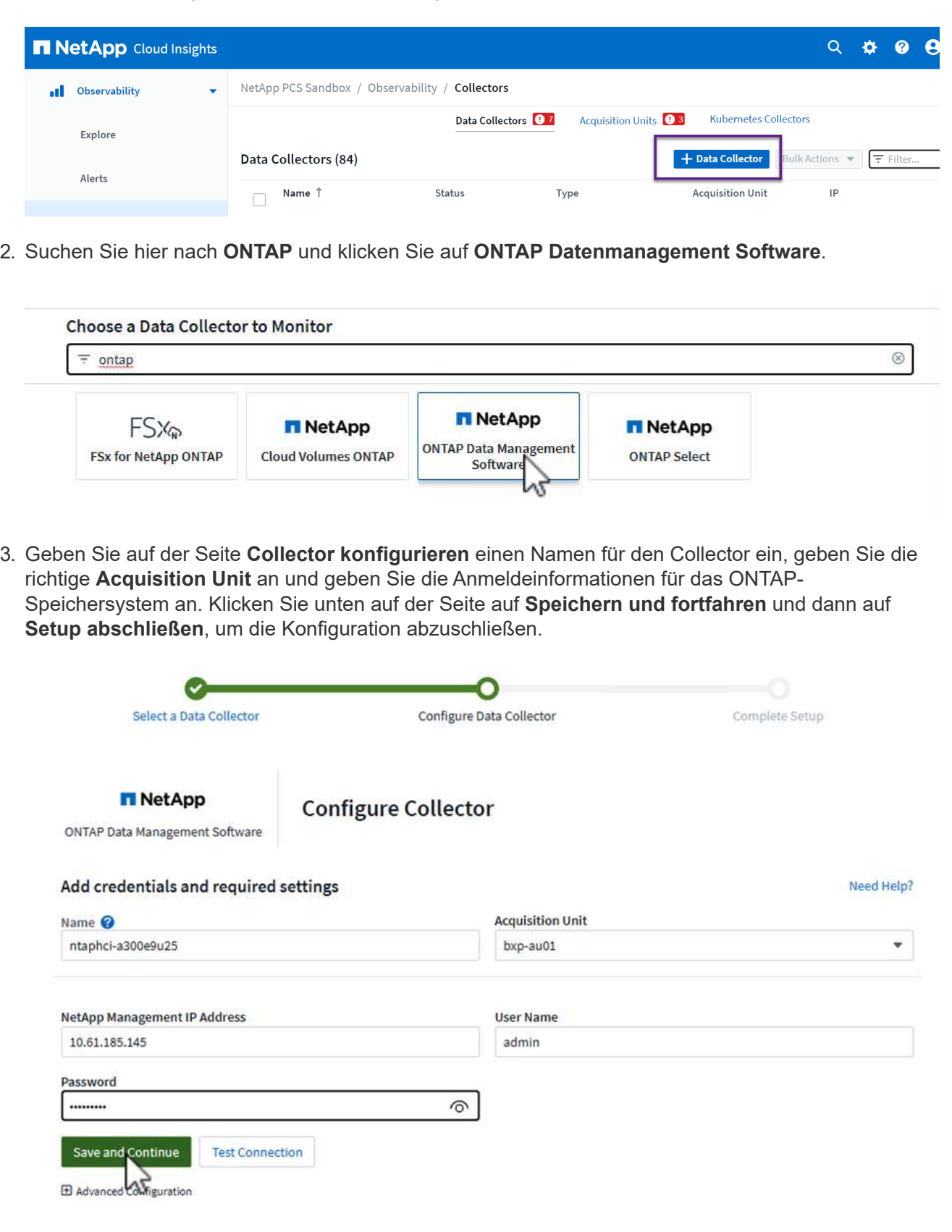

1. Navigieren Sie erneut zu **Observability > Collectors > Data Collectors**, und drücken Sie die Taste, um einen neuen Data Collector zu installieren.

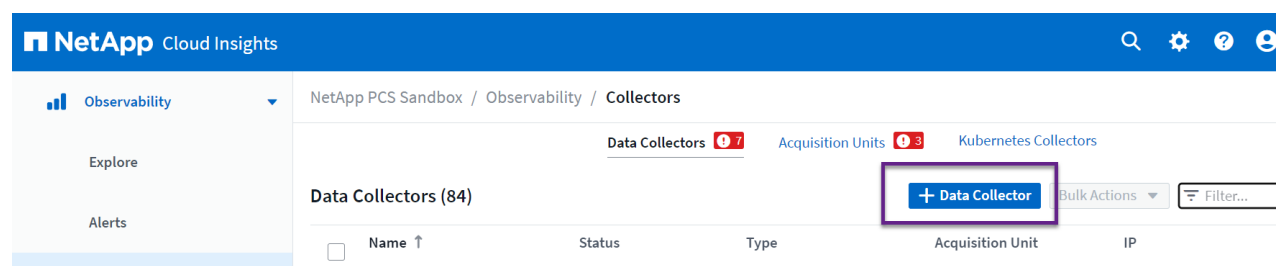

2. Suchen Sie hier nach **vSphere** und klicken Sie auf **VMware vSphere**.

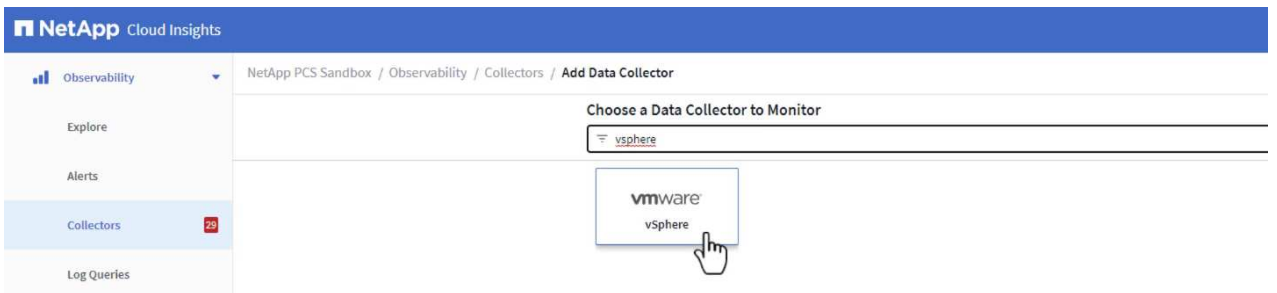

3. Geben Sie auf der Seite **Configure Collector** einen Namen für den Collector ein, geben Sie die richtige **Acquisition Unit** an und geben Sie die Anmeldeinformationen für den vCenter-Server an. Klicken Sie unten auf der Seite auf **Speichern und fortfahren** und dann auf **Setup abschließen**, um die Konfiguration abzuschließen.

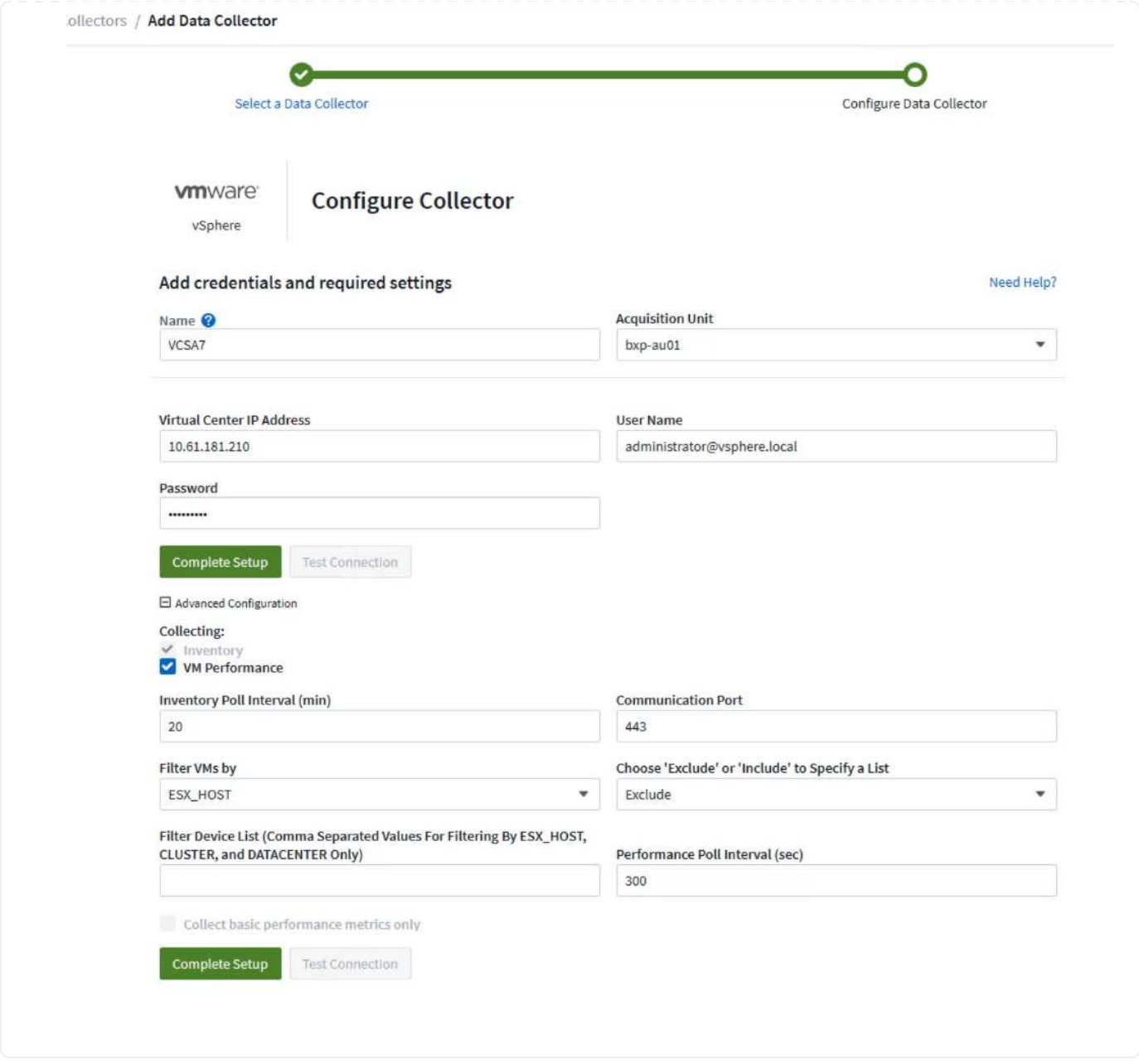

## **Anmerkungen zu Assets hinzufügen**

Annotationen sind eine nützliche Methode zum Tagging von Assets, sodass sie in den verschiedenen Ansichten und metrischen Abfragen, die in Cloud Insights verfügbar sind, gefiltert und anderweitig identifiziert werden können.

In diesem Abschnitt werden Anmerkungen zu virtuellen Maschinen-Assets hinzugefügt, um nach **Rechenzentrum** zu filtern.

1. Navigieren Sie im linken Menü zu **Observability > Enrich > Anmerkungsregeln** und klicken Sie auf die Schaltfläche **+ Regel** oben rechts, um eine neue Regel hinzuzufügen.

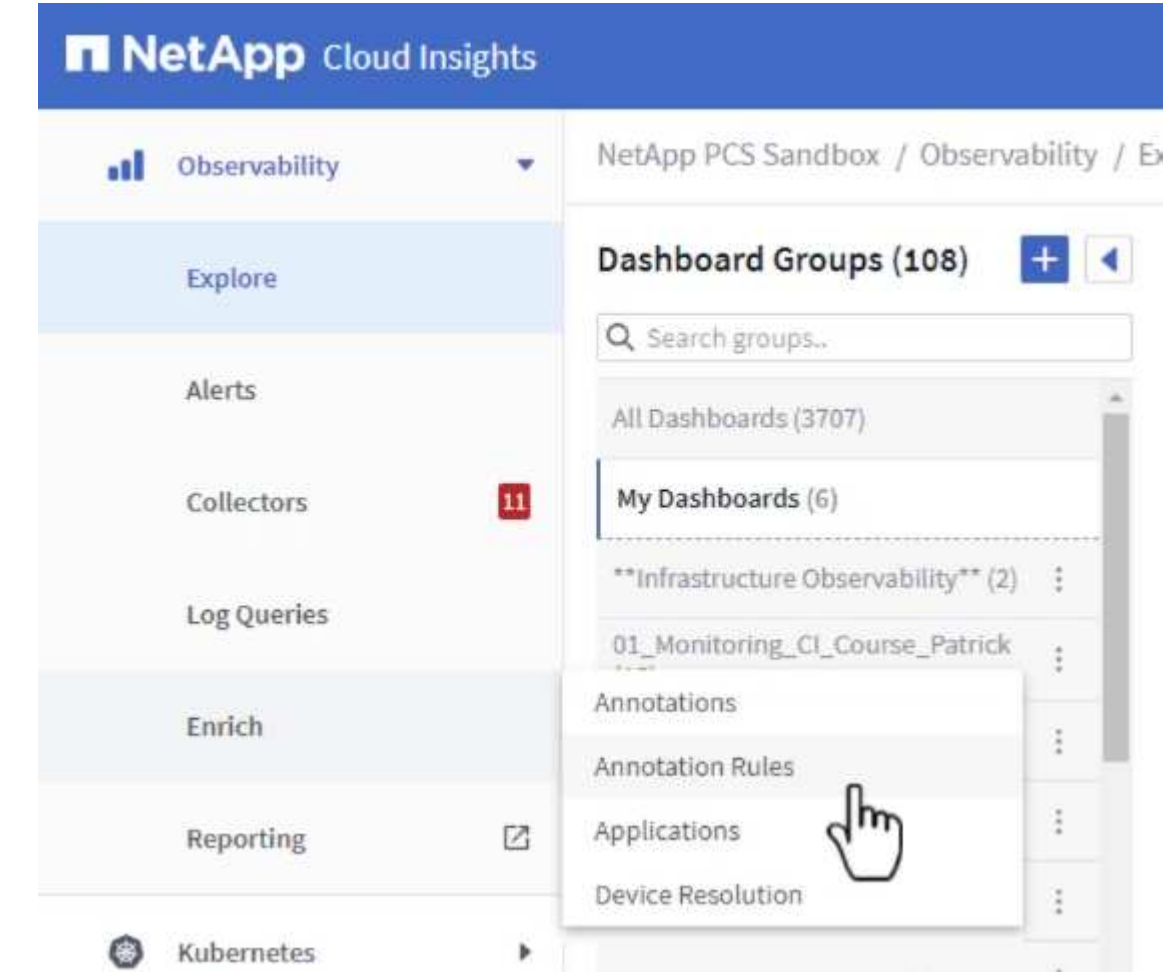

2. Geben Sie im Dialogfeld **Regel hinzufügen** einen Namen für die Regel ein, suchen Sie eine Abfrage, auf die die Regel angewendet wird, das betroffene Anmerkungsfeld und den einzufüllenden Wert.

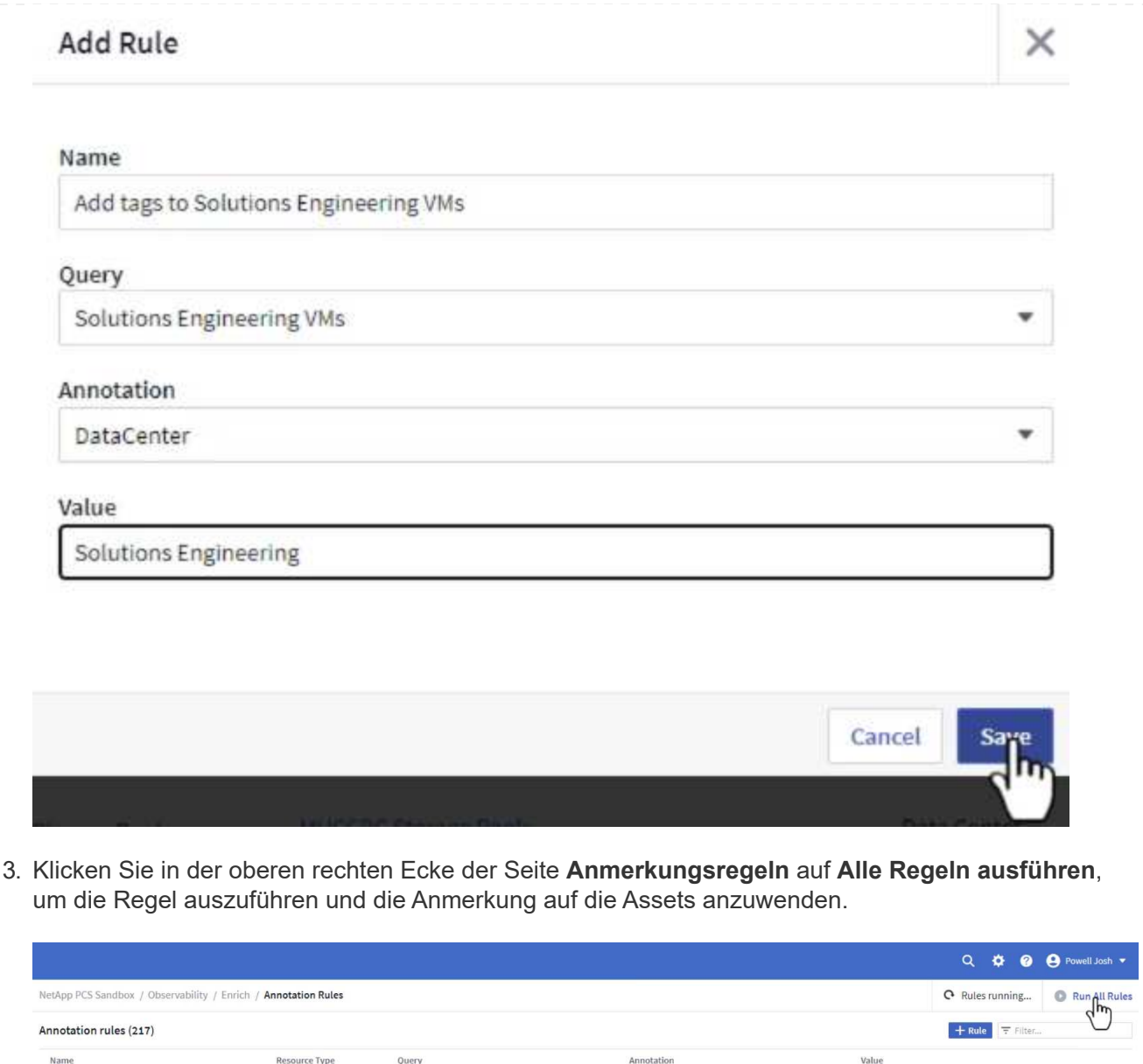

#### **Analysieren und Korrelieren von Ressourcen**

Storage Pool

Storage Pool

Annotate Tier 1 Storage Pools

Annotate Tier 2 Storage Pools

Cloud Insights zieht logische Schlüsse über die Ressourcen, die in Ihren Storage-Systemen und vsphere Clustern gemeinsam ausgeführt werden.

Tier

Tier

In diesen Abschnitten wird die Verwendung von Dashboards zur Korrelation von Assets erläutert.

Find Storage Pools (no aggr0) for Tier...

Find Storage Pools (no aggr0) for Tier...

 $\begin{array}{c} \mathbb{E} \parallel \mathbb{E} \parallel \mathbb{E$ 

Tier 1

Tier 2

1. Navigieren Sie im linken Menü zu **Observability > Explore > All Dashboards**.

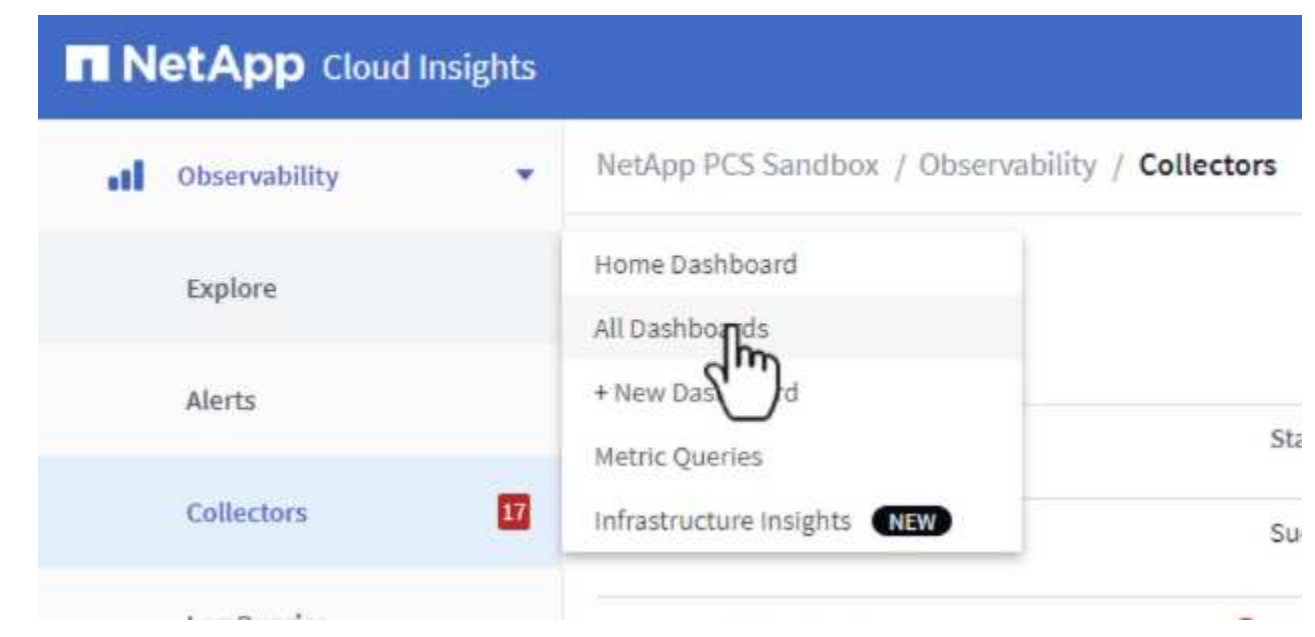

2. Klicken Sie auf die Schaltfläche **+ von Galerie**, um eine Liste der fertigen Dashboards anzuzeigen, die importiert werden können.

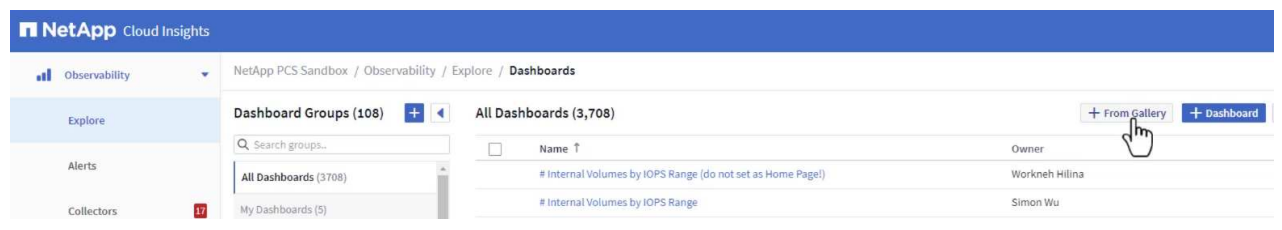

3. Wählen Sie aus der Liste ein Dashboard für die FlexVol-Performance aus und klicken Sie unten auf der Seite auf die Schaltfläche **Dashboards hinzufügen**.

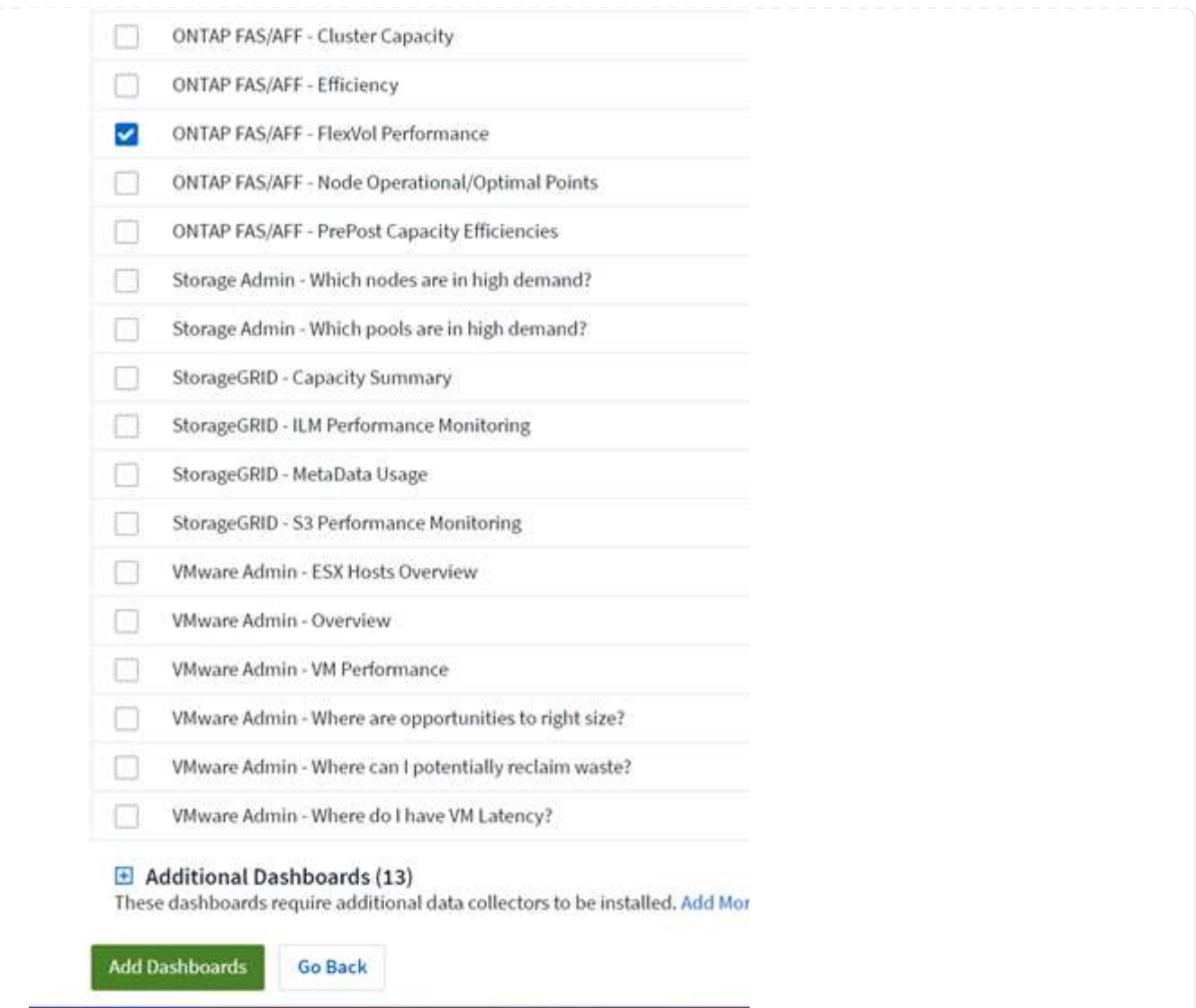

4. Öffnen Sie nach dem Import das Dashboard. Von hier aus können Sie verschiedene Widgets mit detaillierten Leistungsdaten sehen. Fügen Sie einen Filter hinzu, um ein einzelnes Storage-System anzuzeigen, und wählen Sie ein Storage-Volume aus, um detaillierte Informationen zu erhalten.

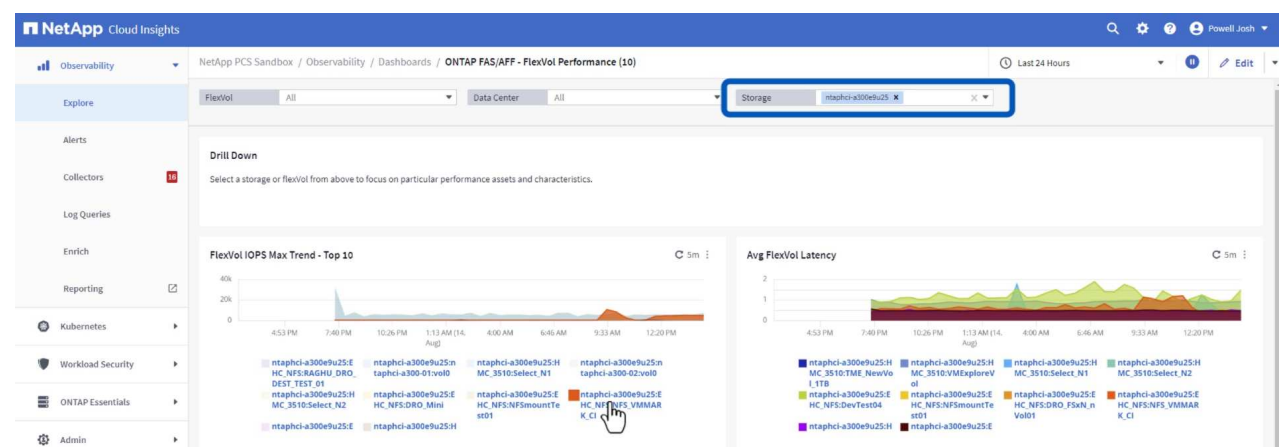

5. In dieser Ansicht werden verschiedene Kennzahlen zu diesem Storage-Volume sowie die am häufigsten genutzten und korrelierten Virtual Machines angezeigt, die auf dem Volume ausgeführt werden.

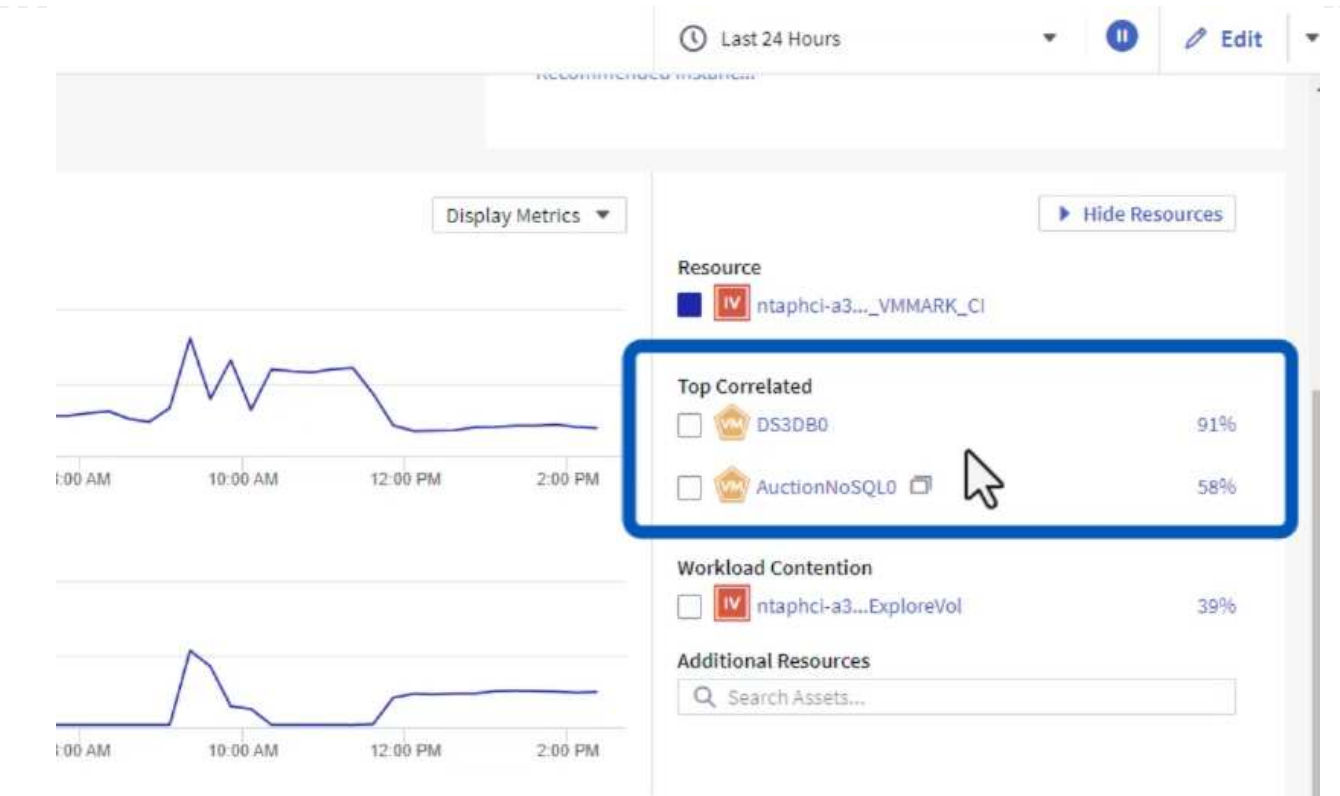

6. Wenn Sie auf die VM mit der höchsten Auslastung klicken, werden die Metriken der VM angezeigt, um mögliche Probleme anzuzeigen.

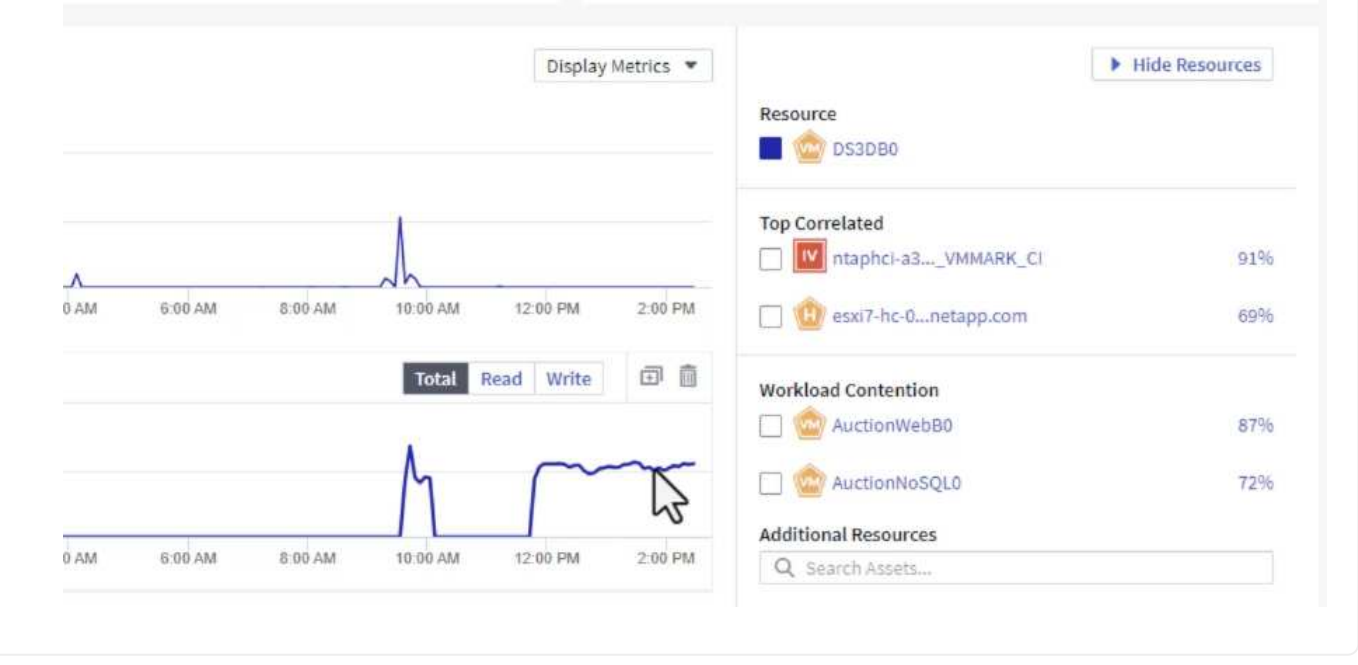

## Erkennen von "Noisy Neighbors" mit Cloud Insights

Cloud Insights verfügt über Dashboards, die sich problemlos Peer-VMs isolieren lassen, die sich negativ auf andere VMs auswirken, die auf demselben Storage Volume ausgeführt werden.

1. In diesem Beispiel greifen Sie auf ein Dashboard zu, das in der **Galerie** mit der Bezeichnung **VMware Admin - wo habe ich VM-Latenz?** verfügbar ist

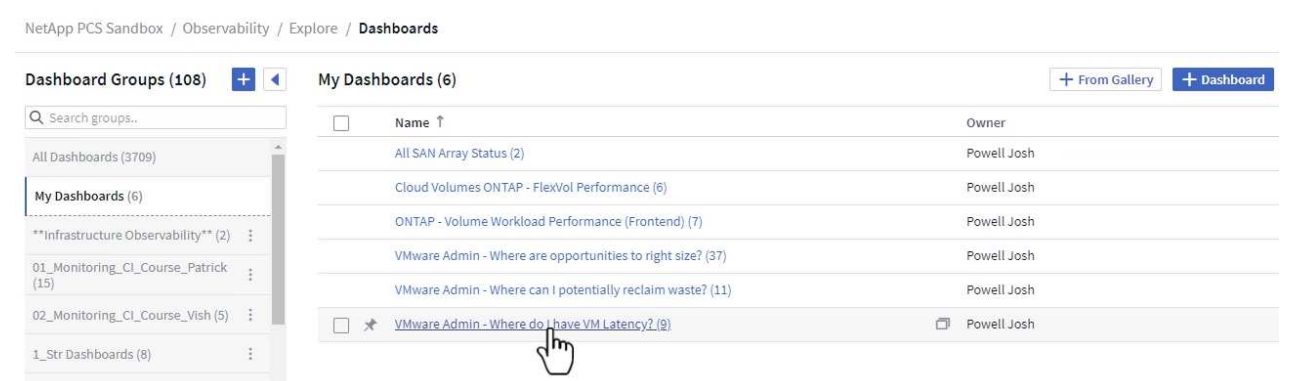

2. Als Nächstes filtern Sie nach der Anmerkung **Data Center**, die in einem vorherigen Schritt erstellt wurde, um eine Teilmenge von Assets anzuzeigen.

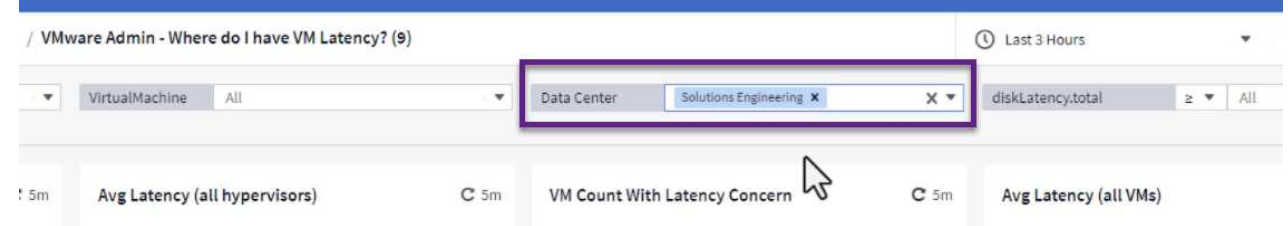

3. Dieses Dashboard zeigt eine Liste der 10 wichtigsten VMs nach der durchschnittlichen Latenz. Klicken Sie hier auf die entsprechende VM, um die Details anzuzeigen.

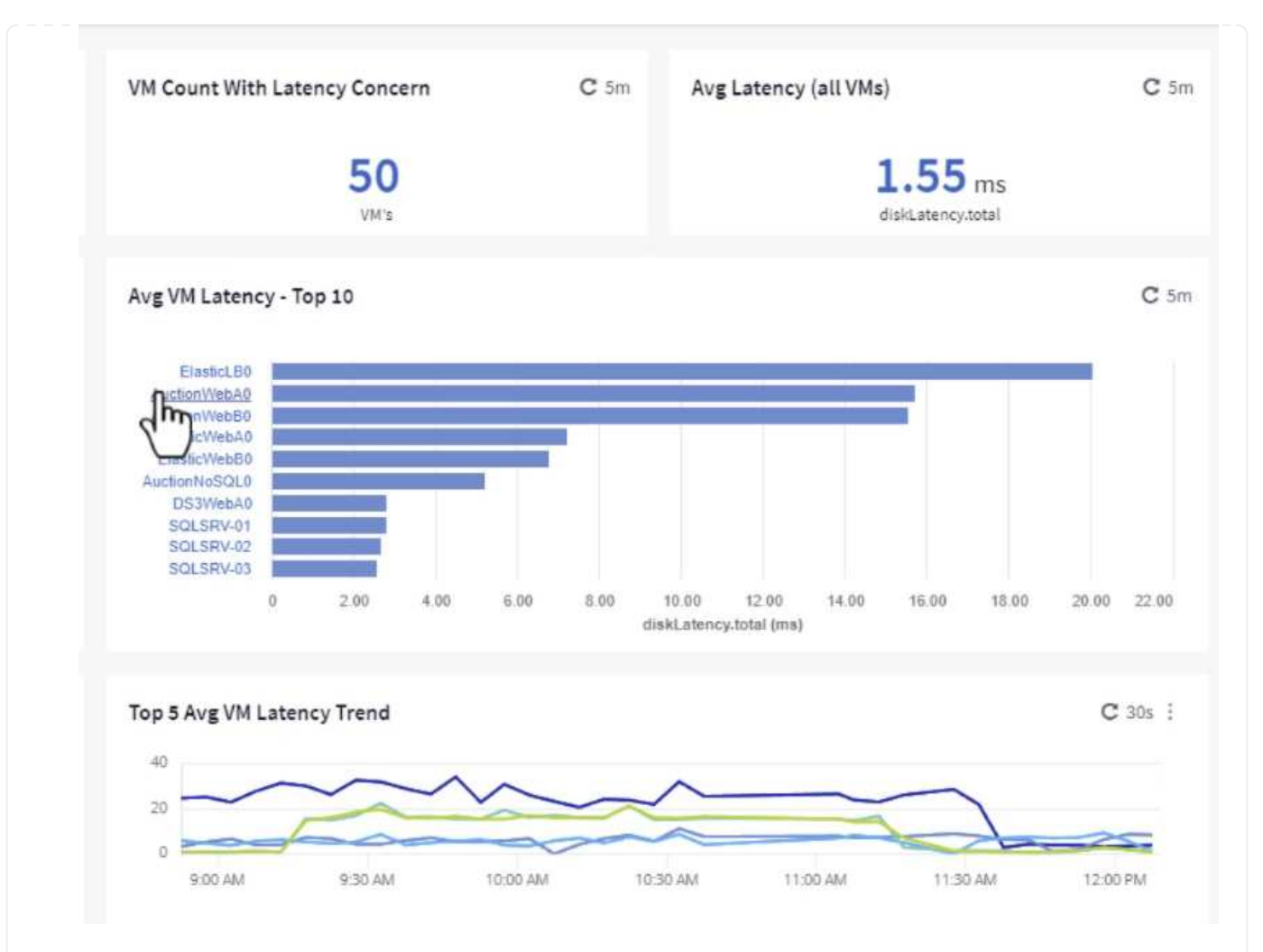

4. Die VMs, die möglicherweise zu Workload-Engpässen führen, werden aufgelistet und verfügbar sein. Zeigen Sie diese VM-Performance-Kennzahlen auf, um mögliche Probleme zu untersuchen.

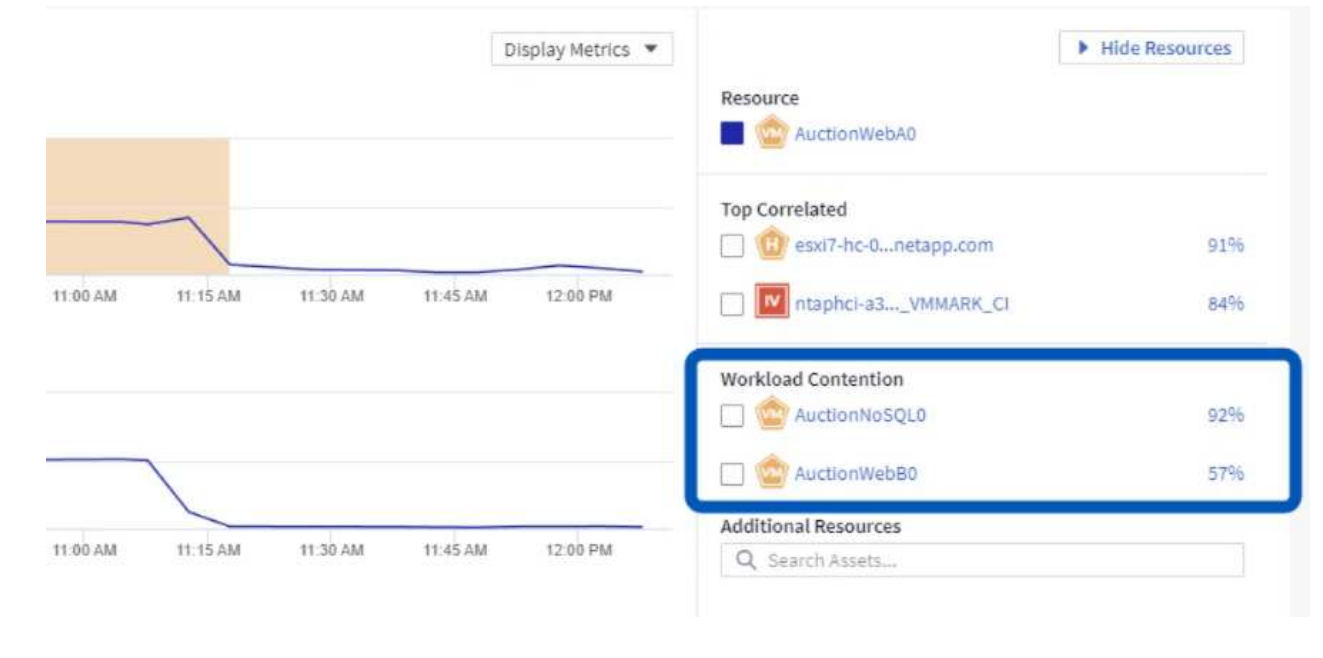

#### **Übersicht über und zu wenig genutzte Ressourcen in Cloud Insights**

Indem VM-Ressourcen den tatsächlichen Workload-Anforderungen entsprechen, kann die Ressourcenauslastung optimiert werden, was zu Kosteneinsparungen bei Infrastruktur- und Cloud-Services führt. Daten in Cloud Insights können so angepasst werden, dass sie sich problemlos über oder unter ausgelastete VMs anzeigen lassen.

1. In diesem Beispiel greifen Sie auf ein Dashboard zu, das in der **Galerie** unter dem Namen **VMware Admin - wo gibt es Möglichkeiten, die richtige Größe zu haben?** verfügbar ist

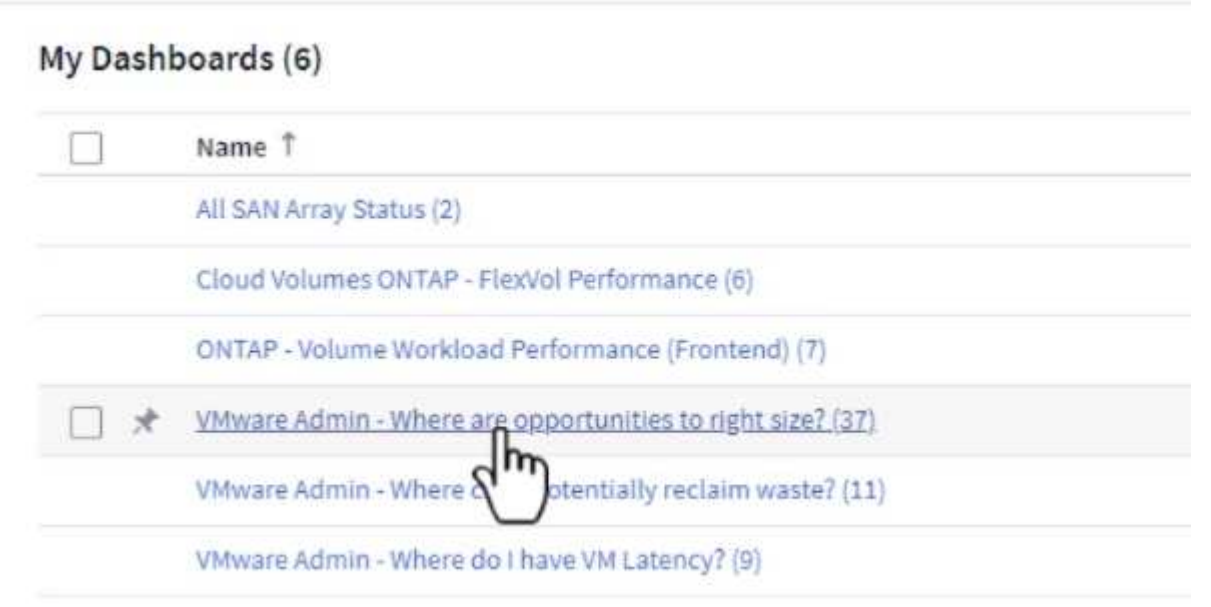

2. Zuerst Filter durch alle ESXi-Hosts im Cluster. Anschließend wird eine Rangfolge der VMs oben und unten nach Arbeitsspeicher und CPU-Auslastung angezeigt.

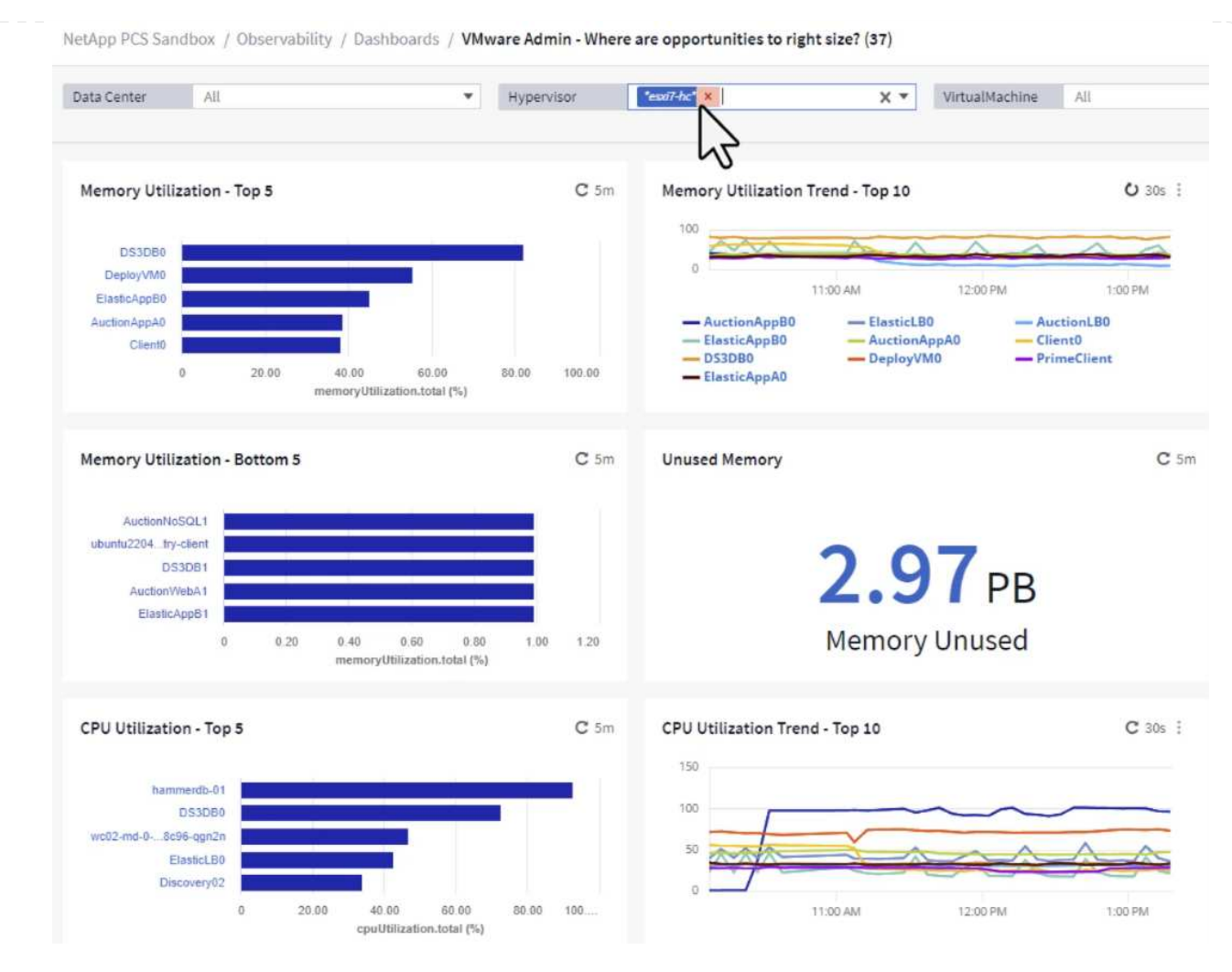

3. Tabellen ermöglichen die Sortierung und bieten mehr Details auf der Grundlage der ausgewählten Datenspalten.

## Memory Usage

 $C$  5m  $\pm$ 

121 items found

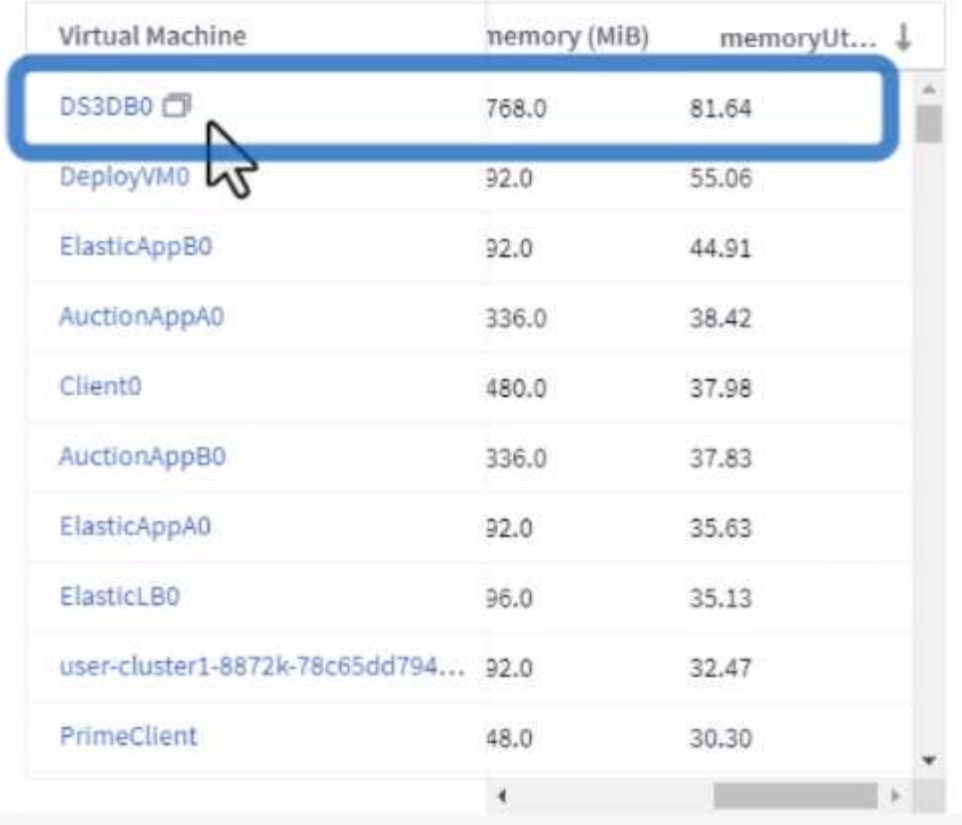

## **CPU Utilization**

 $C$  5m  $\frac{1}{2}$ 

121 Items found

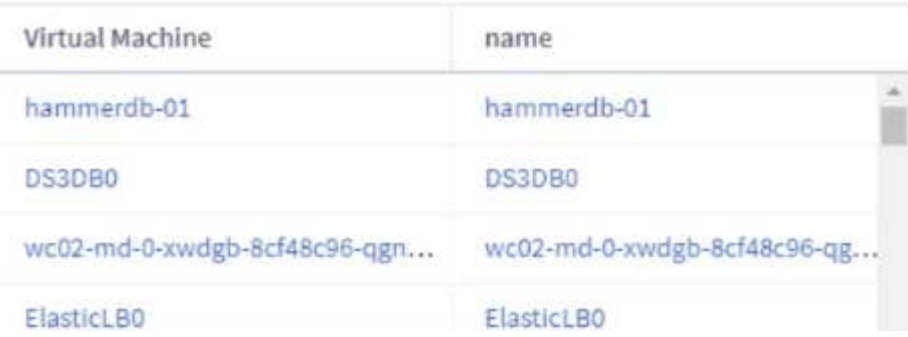

4. Ein anderes Dashboard namens **VMware Admin - wo kann ich potenziell Abfälle zurückfordern?** zeigt ausgeschalteten VMs sortiert nach ihrer Kapazitätsnutzung.

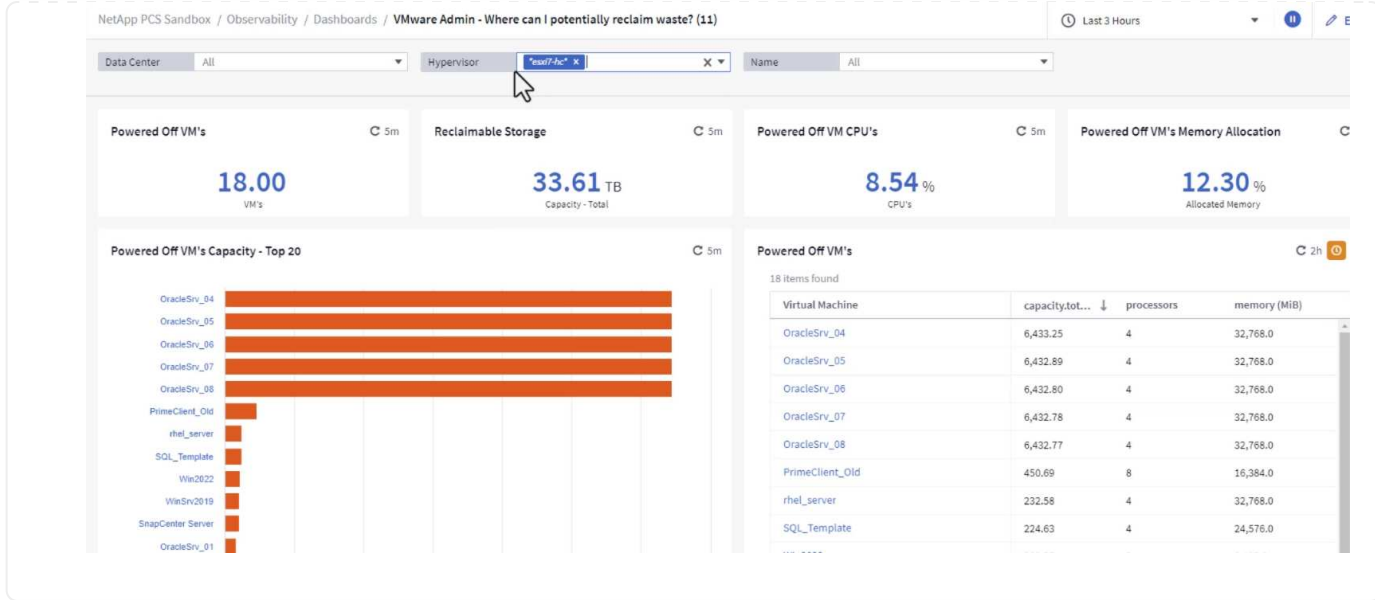

## **Nutzen Sie Abfragen zum Isolieren und Sortieren von Kennzahlen**

Die von Cloud Insights erfassten Daten sind recht umfangreich. Metrische Abfragen bieten eine leistungsstarke Möglichkeit, große Datenmengen auf nützliche Weise zu sortieren und zu organisieren.

1. Navigieren Sie zu **ONTAP Essentials > VMware**, um auf eine umfassende VMware-Metrikabfrage zuzugreifen.

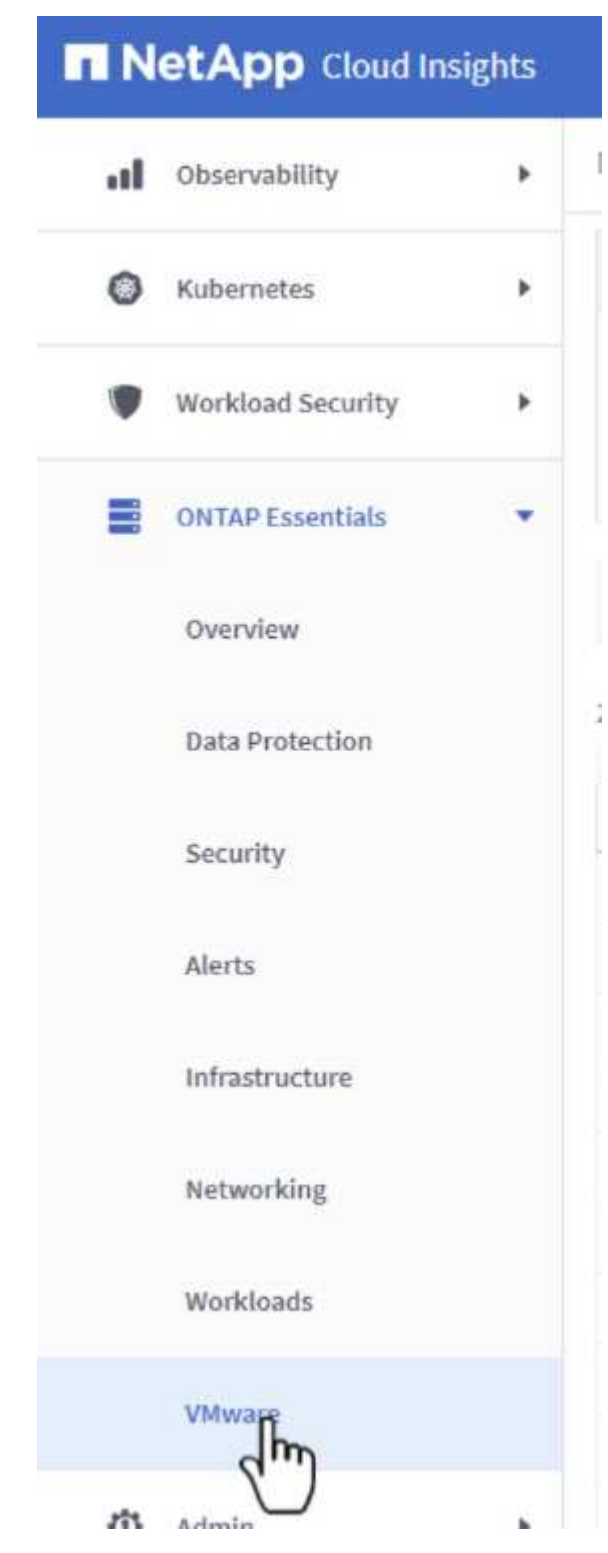

2. In dieser Ansicht werden Ihnen mehrere Optionen zum Filtern und Gruppieren der Daten am oberen Rand angezeigt. Alle Datenspalten können angepasst werden, und zusätzliche Spalten können problemlos hinzugefügt werden.

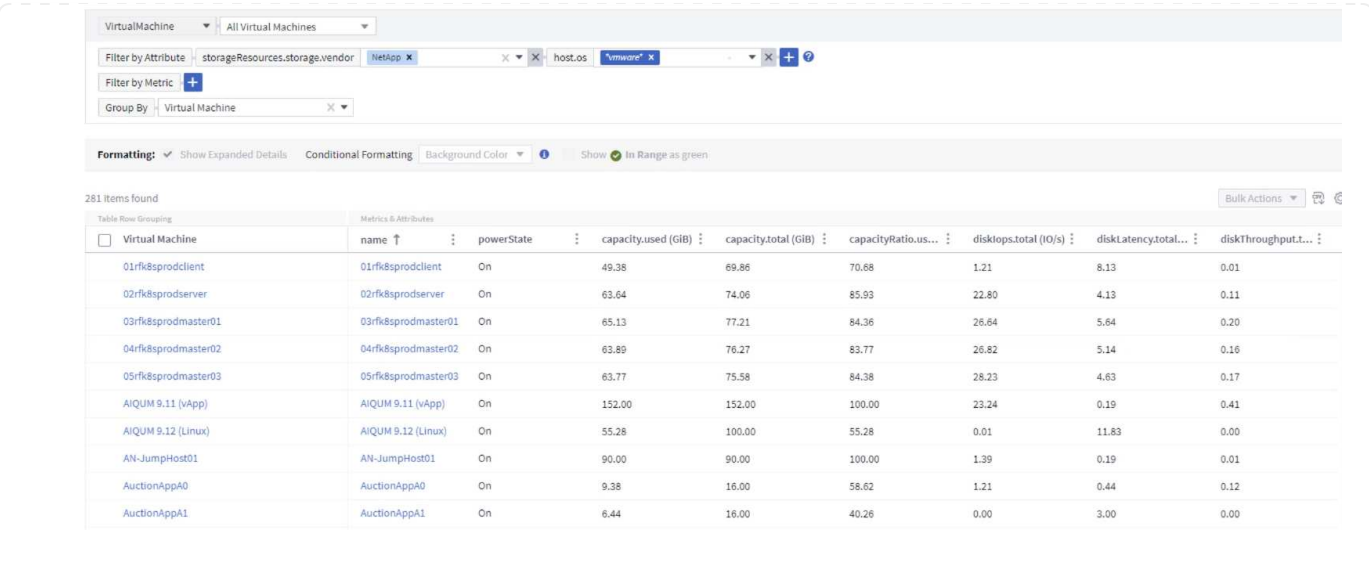

### **Schlussfolgerung**

Diese Lösung wurde als Einführung entwickelt. Sie soll Ihnen den Einstieg in NetApp Cloud Insights erleichtern und Ihnen einige der leistungsstarken Funktionen zeigen, die diese Beobachtbarkeit ermöglichen kann. Das Produkt enthält Hunderte von Dashboards und metrischen Abfragen, die einen sofortigen Einstieg erleichtern. Die Vollversion von Cloud Insights ist als 30-Tage-Testversion erhältlich und die Basisversion ist für NetApp Kunden kostenlos erhältlich.

### **Weitere Informationen**

Weitere Informationen zu den in dieser Lösung vorgestellten Technologien finden Sie in den folgenden zusätzlichen Informationen.

- ["Landing Page von NetApp BlueXP und Cloud Insights"](https://bluexp.netapp.com/cloud-insights)
- ["NetApp Cloud Insights Dokumentation"](https://docs.netapp.com/us-en/cloudinsights/)

## **Copyright-Informationen**

Copyright © 2024 NetApp. Alle Rechte vorbehalten. Gedruckt in den USA. Dieses urheberrechtlich geschützte Dokument darf ohne die vorherige schriftliche Genehmigung des Urheberrechtsinhabers in keiner Form und durch keine Mittel – weder grafische noch elektronische oder mechanische, einschließlich Fotokopieren, Aufnehmen oder Speichern in einem elektronischen Abrufsystem – auch nicht in Teilen, vervielfältigt werden.

Software, die von urheberrechtlich geschütztem NetApp Material abgeleitet wird, unterliegt der folgenden Lizenz und dem folgenden Haftungsausschluss:

DIE VORLIEGENDE SOFTWARE WIRD IN DER VORLIEGENDEN FORM VON NETAPP ZUR VERFÜGUNG GESTELLT, D. H. OHNE JEGLICHE EXPLIZITE ODER IMPLIZITE GEWÄHRLEISTUNG, EINSCHLIESSLICH, JEDOCH NICHT BESCHRÄNKT AUF DIE STILLSCHWEIGENDE GEWÄHRLEISTUNG DER MARKTGÄNGIGKEIT UND EIGNUNG FÜR EINEN BESTIMMTEN ZWECK, DIE HIERMIT AUSGESCHLOSSEN WERDEN. NETAPP ÜBERNIMMT KEINERLEI HAFTUNG FÜR DIREKTE, INDIREKTE, ZUFÄLLIGE, BESONDERE, BEISPIELHAFTE SCHÄDEN ODER FOLGESCHÄDEN (EINSCHLIESSLICH, JEDOCH NICHT BESCHRÄNKT AUF DIE BESCHAFFUNG VON ERSATZWAREN ODER -DIENSTLEISTUNGEN, NUTZUNGS-, DATEN- ODER GEWINNVERLUSTE ODER UNTERBRECHUNG DES GESCHÄFTSBETRIEBS), UNABHÄNGIG DAVON, WIE SIE VERURSACHT WURDEN UND AUF WELCHER HAFTUNGSTHEORIE SIE BERUHEN, OB AUS VERTRAGLICH FESTGELEGTER HAFTUNG, VERSCHULDENSUNABHÄNGIGER HAFTUNG ODER DELIKTSHAFTUNG (EINSCHLIESSLICH FAHRLÄSSIGKEIT ODER AUF ANDEREM WEGE), DIE IN IRGENDEINER WEISE AUS DER NUTZUNG DIESER SOFTWARE RESULTIEREN, SELBST WENN AUF DIE MÖGLICHKEIT DERARTIGER SCHÄDEN HINGEWIESEN WURDE.

NetApp behält sich das Recht vor, die hierin beschriebenen Produkte jederzeit und ohne Vorankündigung zu ändern. NetApp übernimmt keine Verantwortung oder Haftung, die sich aus der Verwendung der hier beschriebenen Produkte ergibt, es sei denn, NetApp hat dem ausdrücklich in schriftlicher Form zugestimmt. Die Verwendung oder der Erwerb dieses Produkts stellt keine Lizenzierung im Rahmen eines Patentrechts, Markenrechts oder eines anderen Rechts an geistigem Eigentum von NetApp dar.

Das in diesem Dokument beschriebene Produkt kann durch ein oder mehrere US-amerikanische Patente, ausländische Patente oder anhängige Patentanmeldungen geschützt sein.

ERLÄUTERUNG ZU "RESTRICTED RIGHTS": Nutzung, Vervielfältigung oder Offenlegung durch die US-Regierung unterliegt den Einschränkungen gemäß Unterabschnitt (b)(3) der Klausel "Rights in Technical Data – Noncommercial Items" in DFARS 252.227-7013 (Februar 2014) und FAR 52.227-19 (Dezember 2007).

Die hierin enthaltenen Daten beziehen sich auf ein kommerzielles Produkt und/oder einen kommerziellen Service (wie in FAR 2.101 definiert) und sind Eigentum von NetApp, Inc. Alle technischen Daten und die Computersoftware von NetApp, die unter diesem Vertrag bereitgestellt werden, sind gewerblicher Natur und wurden ausschließlich unter Verwendung privater Mittel entwickelt. Die US-Regierung besitzt eine nicht ausschließliche, nicht übertragbare, nicht unterlizenzierbare, weltweite, limitierte unwiderrufliche Lizenz zur Nutzung der Daten nur in Verbindung mit und zur Unterstützung des Vertrags der US-Regierung, unter dem die Daten bereitgestellt wurden. Sofern in den vorliegenden Bedingungen nicht anders angegeben, dürfen die Daten ohne vorherige schriftliche Genehmigung von NetApp, Inc. nicht verwendet, offengelegt, vervielfältigt, geändert, aufgeführt oder angezeigt werden. Die Lizenzrechte der US-Regierung für das US-Verteidigungsministerium sind auf die in DFARS-Klausel 252.227-7015(b) (Februar 2014) genannten Rechte beschränkt.

## **Markeninformationen**

NETAPP, das NETAPP Logo und die unter [http://www.netapp.com/TM](http://www.netapp.com/TM\) aufgeführten Marken sind Marken von NetApp, Inc. Andere Firmen und Produktnamen können Marken der jeweiligen Eigentümer sein.